## บทที่ 3

# ไมโครซอฟต์วิชวลเบสิค สำหรับวินโคว์

เนื่องจากตัวควบคุมที่จะพัฒนาขึ้นมานี้ มีจุดมุ่งหมายให้ทำงานภายใต้วิชวลเบสิก โดยเฉพาะ จึงสมควรที่จะมีความรู้เบื้องต้นเกี่ยวกับข้อกำหนดและลักษณะการทำงานของวิชวลเบสิก เพื่อประโยชน์ในการใช้งานและทดสอบตัวควบคุมที่จะสร้างขึ้นมา

ในปัจจุบันนี้ การเขียนโปรแกรมให้ทำงานบนวินโคว์ไม่ใช่เรื่องยุ่งยากอีกต่อไป โดย วิชวลเบสิคนำวิธีการที่เรียกกันว่า เชิงทัศน์(Visual) มารวมกับภาษาเบสิค ซึ่งเป็นภาษาที่ง่ายต่อการ เข้าใจ จึงทำให้การเขียนโปรแกรมสำหรับทำงานบนวินโคว์เป็นไปอย่างสะดวกยิ่งขึ้น

## หลักการใช้วิชวลเบสิค

การเขียนโปรแกรมวิชวลเบสิคนั้น ก่อนอื่นจะต้องออกแบบรูปแบบและส่วนการติดต่อ กับผู้ใช้ (User Interface) ของโปรแกรมที่จะเขียนก่อนว่า มีลักษณะอย่างไร โดยการใช้วัตถุ (Object) หรือตัวควบคุม (Control) ต่าง ๆ ที่มีอยู่ นำมาวางลงบนฟอร์ม (Form) แล้วก็ปรับขนาด ของวัตถุนั้นให้เหมาะสมตามที่ต้องการก่อน (หรืออาจจะปรับขนาดภายหลังก็ได้) และก็ไป กำหนดคุณสมบัติของวัตถุนั้น ๆ ซึ่งมีอยู่หลายข้อ หลังจากกำหนดคุณสมบัติเสร็จแล้ว กี่ทำการ เขียนส่วนโปรแกรมที่ควบคุมวัตถุนั้น ๆ ว่า จะให้ทำงานอย่างไร ซึ่งสามารถสรุปเป็นหลักใหญ่ ๆ 3 ขั้นตอนดังนี้ (กิตติ เลิศพิริยสุวัฒน์, 2536)

- 1. เลือกวัตถุซึ่งจะเป็นส่วนหน้าตาของโปรแกรมที่จะติดต่อกับผู้ใช้
- 2. กำหนดคุณสมบัติของแต่ละวัตถุ
- 3. เขียนส่วนโปรแกรมควบคุมการทำงานของวัตถุนั้น ๆ

หลังจากที่เราได้ทราบอย่างคร่าว ๆ ถึงรูปแบบการเขียนโปรแกรมโดยวิชวลเบสิคแล้ว ต่อไปจะเป็นการใช้งานจริงโดยเรียกโปรแกรมวิชวลเบสิคขึ้นมาใช้งาน หน้าจอการทำงานของ

วิชวลเบสิคจะประกอบไปด้วยส่วนหลักๆ 5 ส่วน ดังตัวอย่างรูปที่ 3.1 (กิตติ เลิศพิริยสุวัฒน์, 2536) คือ

- 1. หน้าต่างคุณสมบัติของวัตถุ (Properties Window)
- 2. กล่องเครื่องมือของวิชวลเบสิค (Visual Basic Toolbox)
- 3. หน้าต่างโปรเจก (Project Window)
- 4. ฟอร์มสำหรับการทำงาน (Form1)
- 5. แท่งรายการคำสั่ง (Visual Baisc Toolbar)

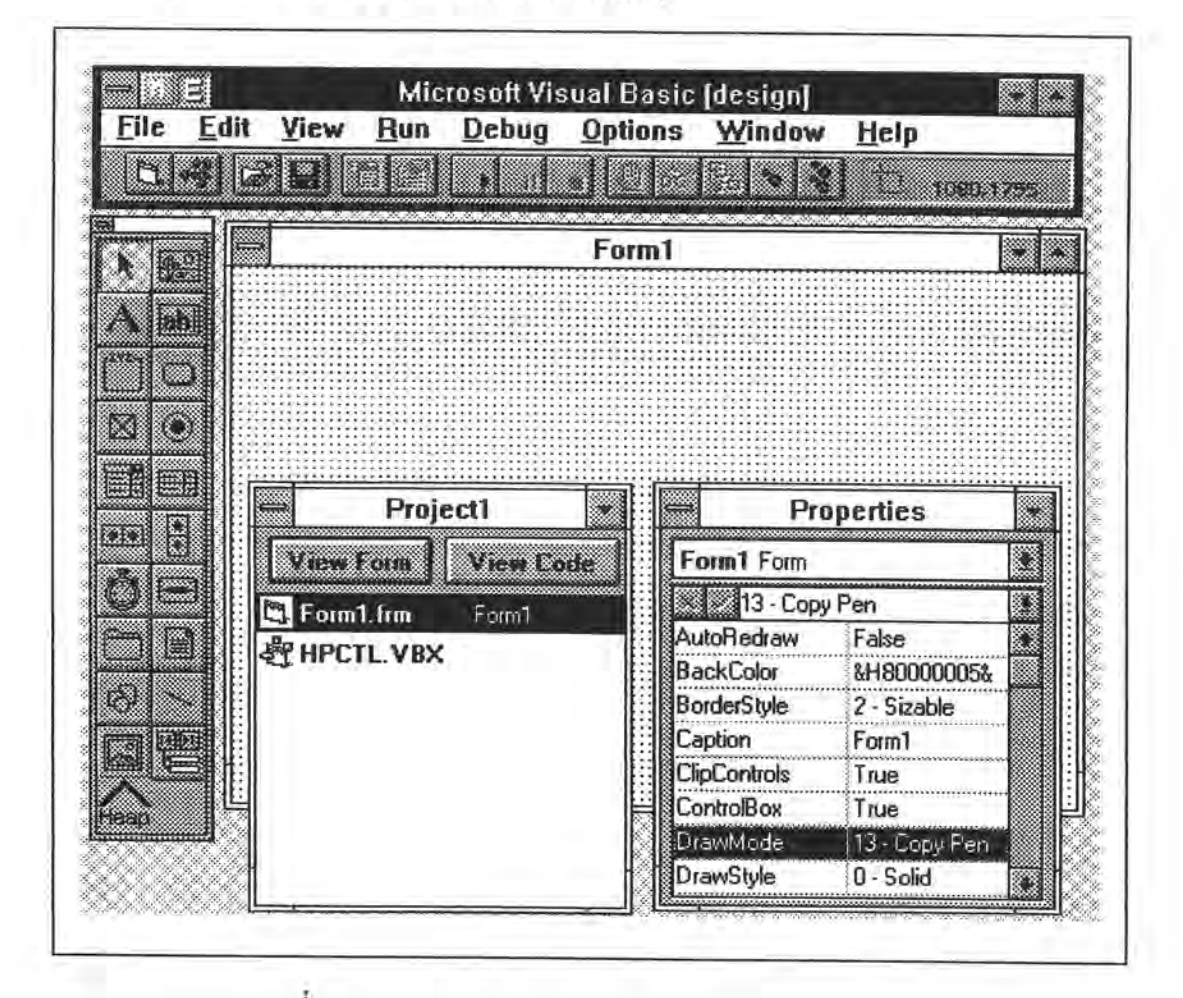

รูปที่ 3.1 แสคงส่วนประกอบ 5 ส่วนหลักของวิชวลเบสิก

1. หน้าต่างคุณสมบัติของวัตถุ (Properties Window)

เป็นส่วนที่ใช้ควบคุมหรือจัดการเกี่ยวกับการกำหนดคุณสมบัติของวัตถุต่าง ๆ รวม ทั้งคุณสมบัติของฟอร์มด้วย เมื่อต้องการที่จะกำหนดหรือเปลี่ยนแปลงคุณสมบัติของวัตถุใหนหรือ ฟอร์มไหน ก็ให้ใช้เมาส์คลิก (click) ที่วัตถุนั้นหรือฟอร์มนั้น หลังจากที่คลิกแล้วที่หน้าต่างคุณสมบัติ จะเปลี่ยนค่าไปเป็นค่าของวัตถุที่เราคลิก ซึ่งในตอนแรกจะเป็นค่าที่ถูกกำหนดไว้อย่างทั่วไป ตาม ตัวอย่างในรูปที่ 3.2

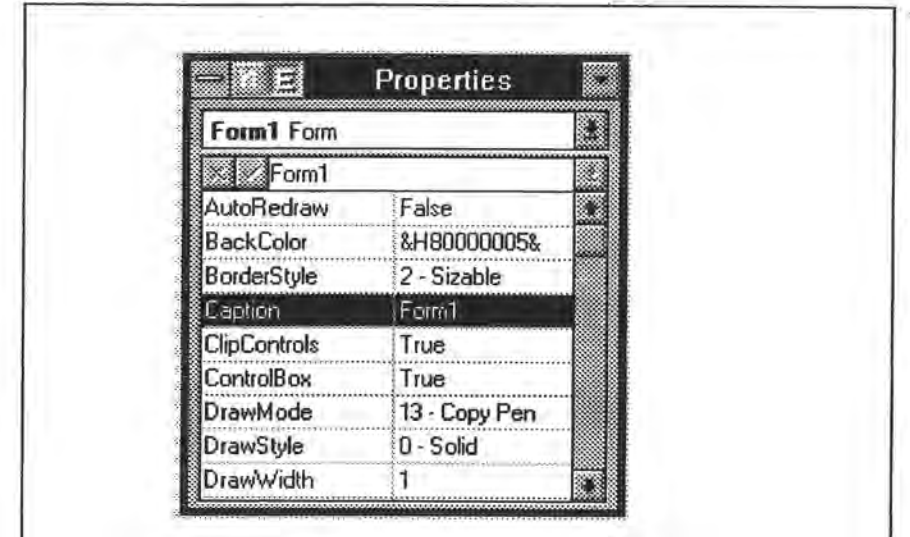

รูปที่ 3.2 แสดงหน้าต่างคุณสมบัติของวัตถุ (Properties Window)

2. กล่องเครื่องมือของวิชวลเบสิค (Visual Basic Toolbox)

เป็นส่วนที่ใช้เลือกวัตถุหรือตัวควบคุมด่าง ๆ มาวางลงบนฟอร์ม ตัวอย่างดังรูปที่ 3.3 วัตถุที่เป็นมาตรฐานที่ให้มากับวิชวลเบสิก เช่น ข้อกวาม (Label) ช่องรับข้อกวาม (Text box) ปุ่มควบคุม (Command button) และช่องรูปภาพ (Picture box) เป็นค้น นอกจากนี้ยังสามารถเพิ่ม วัตถุหรือตัวควบคุมที่สร้างขึ้นเองเข้ามายังกล่องเครื่องมือ (Toolbox) นี้ได้โดยใช้กำสั่ง Add File ในรายการเลือก File

3. หน้าต่างโปรเจก (Project Window)

เป็นส่วนที่บอกว่ามีแฟ้มใดหรือฟอร์มใดประกอบอยู่ในโปรแกรมหรือโปรเจคที่เรา สร้างขึ้นบ้าง - ซึ่งในหนึ่งโปรแกรมหรือหนึ่งโปรเจคจะประกอบด้วยแฟ้มหลายชนิด เช่น แฟ้ม ประเภท .FRM ซึ่งมีทั้งฟอร์ม และชุดคำสั่งที่เกี่ยวข้องกับตัวควบคุมต่าง ๆ ตัวโปรแกรมอาจเก็บ แยกเป็นหลายโมดูล แต่ละโมดูลอาจเก็บแยกเป็นแฟ้มต่างหากได้ (อาจเป็นแฟ้มประเภท .BAS)

และแฟ้มประเภท .vBX เป็นแฟ้มของวัตถุหรือตัวควบคุมที่เพิ่มเติมเข้ามานอกเหนือจากชุดมาตรฐาน (ตัวอย่างดังรูปที่ 3.4)

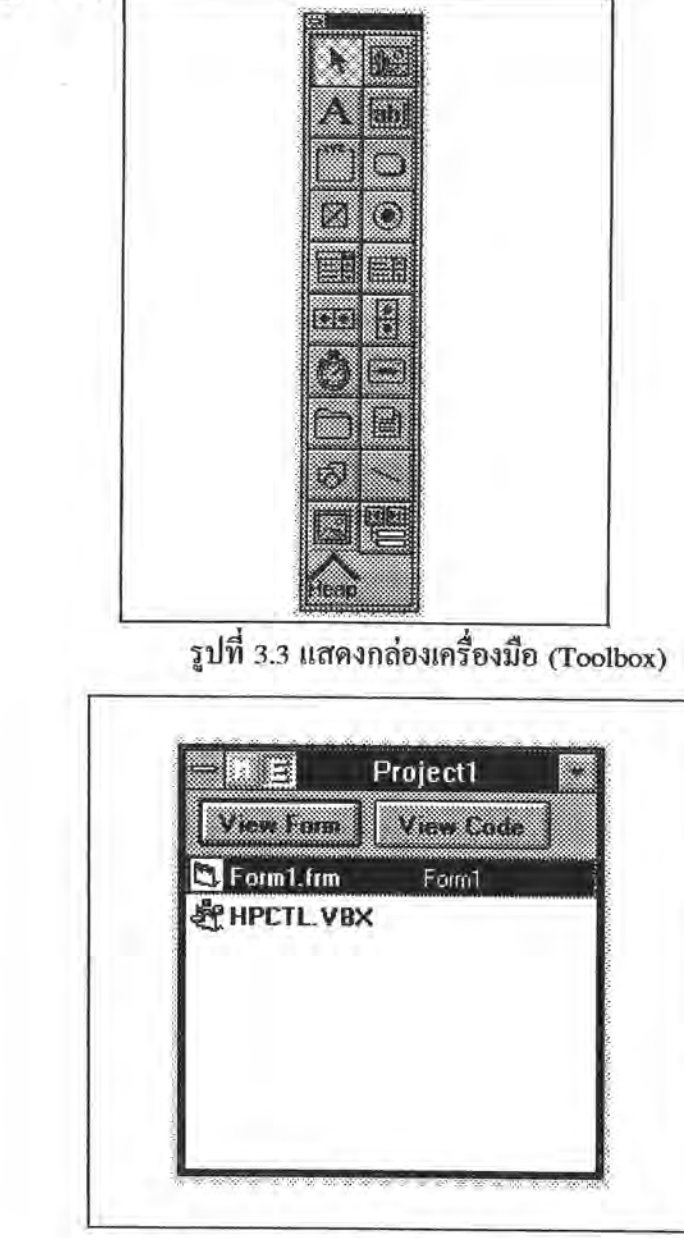

รูปที่ 3.4 แสดงหน้าต่างโปรเจก (Project Window)

4. ฟอร์มสำหรับการทำงาน (Form1)

เป็นฟอร์มทั่วไปหรือฟอร์มเริ่มต้นในการทำงาน และในโปรแกรมของเราสามารถ ที่จะประกอบไปด้วยหลาย ๆ ฟอร์ม ก็ได้ (ตัวอย่างดังรูป 3.5)

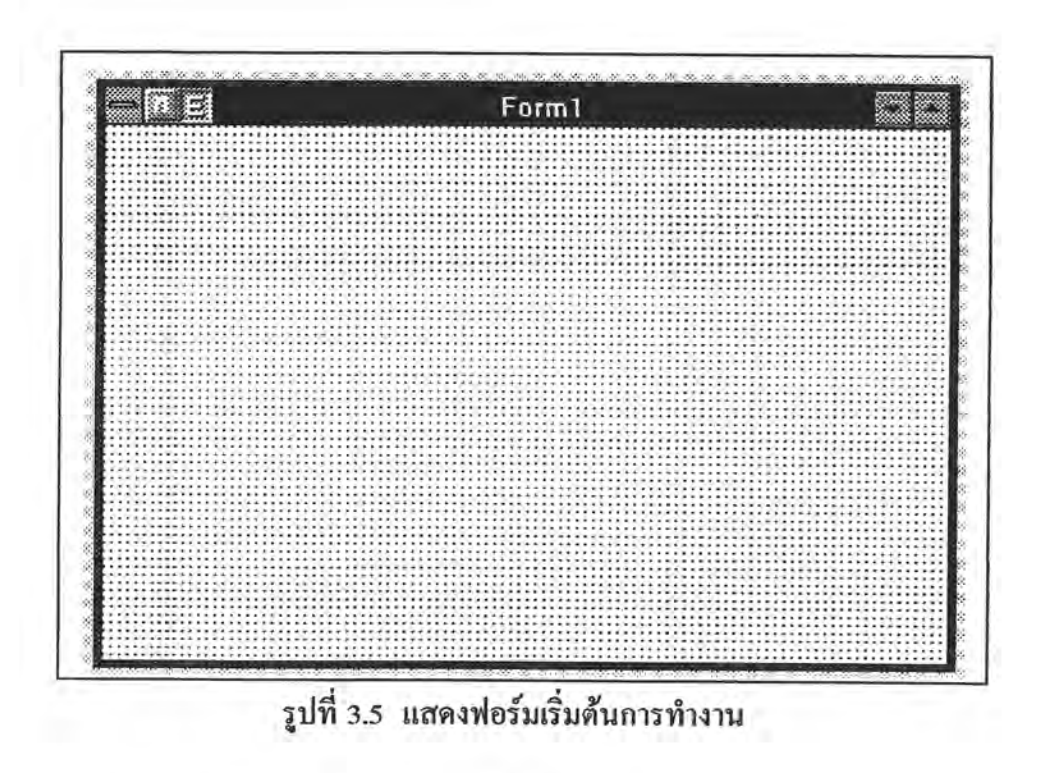

5. แท่งรายการคำสั่ง (Visual Baisc Toolbar)

เป็นส่วนที่อำนวยความสะดวกให้กับผู้ใช้เป็นอย่างมาก เพราะตัว Toolbar นี้ ประกอบไปด้วยคำสั่งหลัก ๆ ที่ใช้อยู่เป็นประจำ ในรูปที่ 3.6 เป็นตัวอย่างของ Toolbar ซึ่ง ประกอบไปด้วย ตัว Debugging ส่วนของการเปิดแฟ้ม บันทึกแฟ้ม และสัญรูป(Icon) ในการ สร้างรายการเลือก (Pull down Menu)

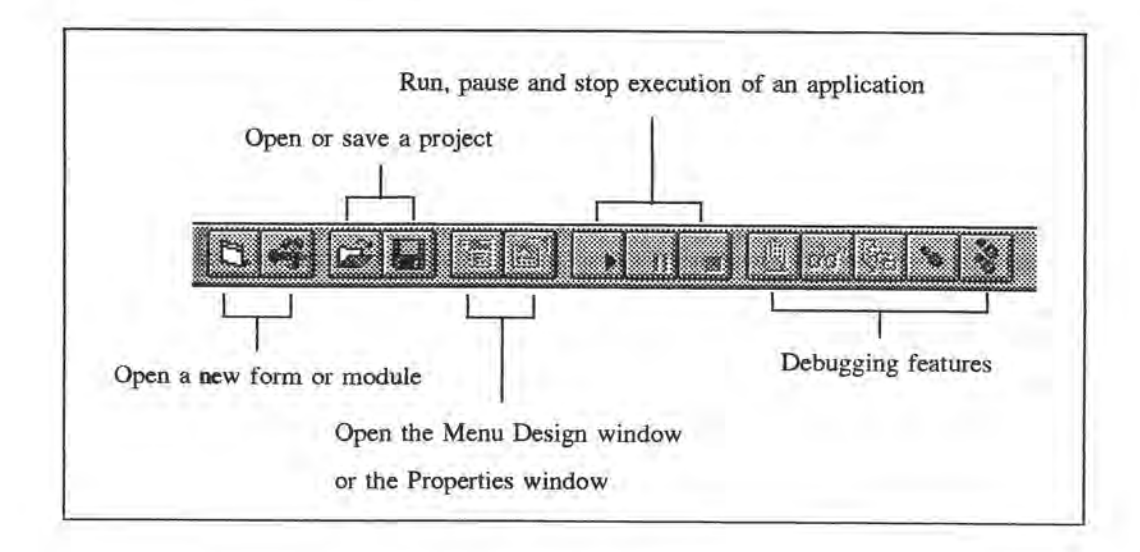

รูปที่ 3.6 แสดงแท่งรายการคำสั่ง (Toolbar)

#### โครงสร้างของภาษา

สำหรับภาษาที่ใช้อ้างอิงนั้นวิชวลเบสิคจะใช้ภาษาเบสิคที่มีลักษณะเคียวกันกับ Quick Basic<sup>(TM)</sup> เป็นตัวอ้างอิง ซึ่งแตกต่างจากภาษาเบสิคโดยทั่วไป ตรงที่เป็นภาษาที่มี โครงสร้าง เช่นเดียวกับภาษาสูงพวกภาษาซี หรือ ภาษาปาสคาล รายละเอียดของโครงสร้าง ของภาษาจะกล่าวถึงโคยสังเขปเฉพาะส่วนที่เกี่ยวข้องกับการใช้งานตัวตวบคุมที่พัฒนาขึ้นมา

1. Data Types

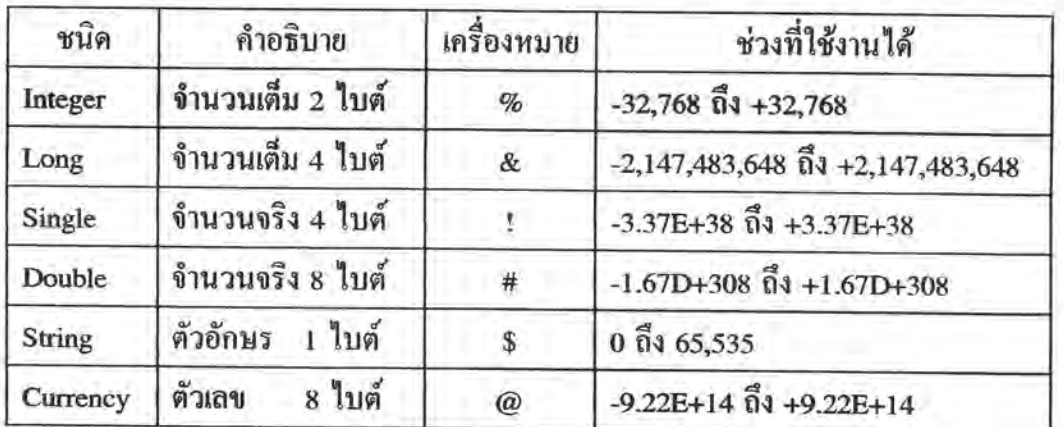

คือชนิคของข้อมูลที่มีให้ใช้ในภาษานี้ได้แก่

ตารางที่ 3.1 แสดงชนิดของข้อมูลที่มีใช้ในวิชวลเบสิก

2. การกำหนดก่ากงที่

้ค่าคงที่ (Constants) เป็นการกำหนดว่าตัวคงที่ในโปรแกรมที่เราใช้มีค่าเป็นเท่าไร โดยที่จะมีค่าคงที่ตลอดการทำงานของโปรแกรม ซึ่งการใช้ค่าคงที่จะทำให้โปรแกรมสามารถอ่าน ใด้ง่ายขึ้น และเมื่อด้องการแก้ไขก่าของค่าคงที่ ก็สามารถทำได้ง่าย เพราะแก้ไขที่ก่าคงที่เพียงที่ เดียว มีรูปแบบดังนี้

> [Global] Const constantname = expression (คำที่อยู่ใน [...] จะใส่หรือไม่ก็ได้)  $191$ u Global Const TRUE = -1

Global Const  $FALSE = 0$ 

เพื่อความสะดวกในโปรแกรมวิชวลเบสิค ได้มีค่าคงที่ที่ใช้โดยทั่วไปอยู่แล้ว ซึ่ง สามารถดูได้ในแฟ้ม CONSTANT.TXT

3. การกำหนดตัวแปร

ในการกำหนดตัวแปรขึ้นใช้งานในวิชวลเบสิค จะใช้คำว่า Dim ในการกำหนด ชนิดของตัวแปร โดยมีรูปแบบดังนี้

> Dim varname As data type หรือ Dim varname(type-declaration character) เช่น Dim Index As Integer Dim Salary As Double Dim Index% Dim Salary# (หมายเหตุ วิชวลเบสิค ไม่สนใจตัวอักษรตัวพิมพ์ใหญ่หรือตัวพิมพ์เล็ก)

#### 4. การกำหนดค่า

ในโปรแกรมส่วนใหญ่ จะมีการกำหนดค่าบ่อขมาก ในวิชวลเบสิคมีรูปแบบดังนี้ [Control].destination = source เช่น  $Index = 3$  $Command1.BackColor = Blue$ 

#### 5. การกำหนดแถวลำดับ (Array)

แถวลำดับคือโครงสร้างของข้อมูลที่อนุญาตให้เก็บข้อมูลชนิดเดียวกันไว้ในตัวแปร เดียวกัน แต่มีตัวเลขกำกับว่า เป็นข้อมูลตัวที่เท่าใด มีรูปแบบดังนี้

> Dim arrayname ([lower To] upper[, [lower To] upper]) As data type เช่น

Dim Index(99) As Integer หมายถึงมี Index(0) - Index(99)

Dim Matrix(1 to 10, 15) หมายถึงมี Matrix(1,0) - Matrix(10, 15)

## 6. การกำหนดเรคคอร์ด

เรคคอร์ดหรือ User-Defined Types เป็นชนิดของข้อมูลที่ผู้ใช้กำหนดขึ้นมาใหม่ จากการเชื่อมโยงกันของชนิดข้อมูลหลักที่มีอยู่ โดยใช้ประโยก Type ซึ่งประโยก Type นี้ มิได้ เป็นการกำหนดดำแหน่งการเก็บข้อมูล แต่เป็นการกำหนดรูปแบบของข้อมูล ซึ่งมีวิธีใช้ดังนี้

Type usertype

elementname As data type elementname As data type

**End Type** เช่น Type Employee Name As String \* 50 Address As String \* 40 HourlyWage As Single WeeklyPay As Double End Type

นอกจากนี้ยังมีกลุ่มเครื่องหมายทางคณิตศาสตร์ เครื่องหมายความสัมพันธ์ และ เครื่องหมายทางตรรกศาสตร์ รวมทั้งประโยกคำสั่งหรือวิธี (Method) ของตัวควบคุม ประโยค การกำหนดเงื่อนไข และประโยกการกำหนดจำนวนรอบการทำงาน ซึ่งมีการนำเข้ามาใช้ ประกอบการเขียนโปรแกรมค้วย

#### การใช้พังก์ชันวินโคว์ API ในวิชวลเบสิก

การเขียนโปรแกรมประยุกต์บนวินโคว์ด้วยวิชวลเบสิค ผู้เขียนโปรแกรมสามารถเขียน โปรแกรมเพื่ออ่านข้อมูลบางส่วนโดยตรงจากวินโดว์ โดยการใช้วินโดว์ API (Windows Application Programming Interface) ซึ่งเป็นชุดของฟังก์ชันมากกว่า 700 ฟังก์ชัน ฟังก์ชันเหล่านี้ ส่วนใหญ่จะเก็บไว้ในแฟ้มข้อมูล KERNEL.EXE, USER.EXE และ GDI.EXE เป็นหลัก และ

สามารถเรียกใช้ได้จากทุกโปรแกรมประยุกต์ ไม่เฉพาะในวิชวลเบสิกเท่านั้น ตัวอย่างเช่น หาก ด้องการทราบข้อมูลบางส่วนจากแฟ้มข้อมูล .INI ซึ่งโปรแกรมวินโคว์ส่วนใหญ่รวมทั้งตัววินโคว์ เองจะมีแฟ้มข้อมูล .INI เพื่อเก็บรายละเอียดของโปรแกรม เช่น แฟ้มข้อมูล WIN.INI และ SYSTEM.INI จะเก็บข้อมูลสำหรับการเริ่มด้นทำงานของวินโคว์ และข้อมูลเกี่ยวกับระบบ เนื่องจาก ความด้องการอ่านข้อมูลจากแฟ้มข้อมูล .INI มีอยู่อย่างสม่ำเสมอ วินโคว์จึงใค้จัดให้มีฟังก์ชัน API เพื่อโปรแกรมประยุกค์สามารถเรียกใช้ในการอ่าน และแก้ไขแฟ้มข้อมูลเหล่านี้ได้โดยสะดวก นอกจากนี้ผู้เขียนโปรแกรมยังสามารถเรียกใช้ฟังก์ชันจากแฟ้มคลังคำสั่งเชื่อมโยงแบบพลวัต (DLL) ที่สร้างขึ้นเองก็ได้

ขั้นตอนการเรียกใช้ฟังก์ชันจากคลังคำสั่งการเชื่อมโยงแบบพลวัด หรือฟังก์ชันจาก วินโดว์ API สามารถสรุปการเรียกใช้ได้ด้วยขั้นตอนทั่วไปต่อไปนี้

1. ให้คำนิยามฟังก์ชันด้วยคำสั่ง DECLARE ให้วิชวลเบสิครู้จักฟังก์ชันเหล่านี้และ กำหนดด้วยว่าฟังก์ชันที่ใช้เป็นแบบ Function หรือแบบ Sub ซึ่งมีข้อแตกต่างกันที่ แบบ Function สามารถให้ค่าของฟังก์ชันหลังจากการทำงานกลับออกมาได้ ส่วนแบบ Sub นั้นดื่นค่าของฟังก์ชัน กลับออกมาไม่ได้ เพียงทำงานตามกระบวนการของฟังก์ชันเท่านั้น แต่ทั้ง 2 แบบกี่ยังสามารถส่ง ค่ำไปกลับผ่านพารามิเตอร์ของฟังก์ชันได้

2. กำหนดเนื้อที่สำหรับตัวแปรด้วยกำสั่ง Global หรือ Dim เป็นต้น (ฟังก์ชันต้องการ เนื้อที่สำหรับคำตอบ)

3. เรียกใช้ฟังก์ชัน

- 1. Declare Function GetWindowsDirectory Lib "KERNEL.EXE" (ByVal lpBuffer As String, ByVal nSize As Integer) As Integer
- 2. Dim WinPath As String \* 255
- 3. Worked = GetWindowsDirectory(WinPath, Len(WinPath))

รูปที่ 3.7 แสดงตัวอย่างการเรียกใช้ฟังก์ชันจากวินโดว์ API

รูปที่ 3.7 แสดงตัวอย่างการใช้ฟังก์ชันจากวินโคว์ API โดยนิยามเป็นแบบ Function ตามลำดับขั้นตอน 1, 2 และ 3 โดยฟังก์ชันนี้ใช้ในการค้นหาที่ตั้งของใดเร็กทอรีของวินโดว์ ซึ่ง ส่วนใหญ่จะอยู่บนไครว์ C เช่น CAWINDOWS แต่อาจจะมีบ้างที่แตกต่างไปจากนี้ ฟังก์ชันดังกล่าว อยู่ในแฟ้มข้อมูลชื่อ KERNEL.EXE โดยตัวฟังก์ชันมีชื่อว่า GetWindowsDirectory เมื่อเรียกใช้

ฟังก์ชันจะให้ค่าเส้นทาง (Path) ของไดเร็กทอรีของวินโคว์ในรูปของสายอักขระ (String) ในที่นี้ คือตัวแปรชื่อ WinPath

ลำคับขั้นในการเรียกใช้คำสั่งคือ ขั้นแรกใช้คำสั่ง DECLARE เพื่อบอกให้วิชวลเบสิครู้ ว่า ฟังก์ชันนั้นอยู่ในแฟ้มชื่ออะไร ตลอดจนค่าต่าง ๆ ที่ด้องส่งไป จากนั้นให้กำหนดเนื้อที่ตัวแปร สำหรับการส่งค่ากลับ ในที่นี้คือ ตัวแปร winPath ซึ่งเป็นสายอักขระความยาว 255 ตัวอักษร ใน ขั้นตอนสุดท้ายคือการเรียกใช้งานฟังก์ชันพร้อมกับรับค่าของฟังก์ชันเข้าใว้ในตัวแปร Worked ถ้า ฟังก์ชันทำงานสำเร็จ ก็จะให้ค่าตัวแปร Worked เป็นศูนย์ แต่ถ้าไม่สำเร็จก็จะให้ค่าเป็นค่าเลขที่ ของข้อผิดพลาด (error code) เพื่อให้ผู้เขียนโปรแกรมตรวจสอบต่อไป

- 1. Declare Sub HpSort Lib "HPCTL.VBX" (ByVal hWnd As Integer)
- 2. HpSort Heap1.hWnd

# รูปที่ 3.8 แสดงตัวอย่างการเรียกใช้ฟังก์ชันจากคลังคำสั่งการเชื่อมโยงแบบพลวัต

ในรูปที่ 3.8 เป็นการแสดงตัวอย่างการเรียกใช้ฟังก์ชันจากคลังคำสั่งการเชื่อมโยงแบบ พลวัดที่สร้างขึ้นเอง โคยนิยามการใช้ฟังก์ชันเป็นแบบ Sub เป็นการเรียกใช้ฟังก์ชันที่ชื่อว่า HpSort ที่อยู่ในแฟ้ม DLL ชื่อ HPCTL.VBX ให้ทำการจัดเรียงลำคับข้อมูลที่อยู่ในตัวควบคุมที่ชื่อ Heap1 โดยส่งค่ำแฮนเดิลของวินโดว์ (Window Handle) สำหรับ Heap1 เข้าไปให้ฟังก์ชัน

#### การพัฒนาตัวควบคุมประดิษฐ์ (Custom Control)

ตัวควบคุมประดิษฐ์เป็นตัวควบคุมที่เพิ่มเข้ามานอกเหนือไปจากตัวควบคุมมาตรฐานใน กล่องเครื่องมือ (Toolbox) ของวิชวลเบสิค ซึ่งจะช่วยให้การพัฒนาระบบงานสำหรับผู้ใช้บน วิชวลเบสิคมีความสะดวกและกว้างขวางมากขึ้งขึ้น ตัวควบคุมสำหรับโครงสร้างข้อมูลแบบฮีป ชนิดทวิภาคที่จะพัฒนาขึ้นมานี้ก็นับว่าเป็นตัวควบคุมประดิษฐ์ด้วหนึ่ง โดยเหตุการณ์ คุณสมบัติ และวิธีของตัวควบคุมประดิษฐ์ สามารถใช้ได้ในสิ่งแวดล้อมของวิชวลเบสิค ในขณะเดียวกัน ตัวควบคุมประดิษฐ์ก็สามารถสร้างให้มองเห็นและรับรู้แตกต่างไปจากตัวควบคุมมาตรฐานทั่ว ๆ ไปได้ โดยสามารถกำหนดเหตุการณ์ กุณสมบัติและการทำงานที่ใหม่ ๆ ได้ สำหรับการ สร้างตัวควบคุมประดิษฐ์นั้น สิ่งที่ควรจะพิจารณามีดังต่อไปนี้

#### T 17522717

- พิจารณาคุณสมบัติของตัวควบคุมว่า จะมีคุณสมบัติอะไรบ้าง โดยคุณสมบัติของ ตัวควบคุมจะมีได้ทั้งคุณสมบัติมาตรฐานและคุณสมบัติที่สร้างขึ้นมาใหม่ และจะดำเนินการอะไร ต่อไป เมื่อผู้ใช้ทำการกำหนดคุณสมบัติของตัวควบคุมจากตารางคุณสมบัติที่เราสร้างไว้

- เหตุการณ์ของตัวควบคุม มีได้ทั้งเหตุการณ์มาตรฐานและเหตุการณ์ที่สร้างขึ้นมาใหม่ โดยเหตุการณ์ที่เรากำหนดสามารถนำเข้าไปใช้ในหน้าด่างของการเขียนโปรแกรม (Code window) ใด้ และสามารถทำงานร่วมกับข้อความ (Messages) ของวินโคว์และวิชวลเบสิกเพื่อพิจารณาว่า ภายใต้เงื่อนไขใดจึงจะทำให้เหตุการณ์ที่เรากำหนดเกิดขึ้นได้ในวิชวลเบสิก

- พฤติกรรมของวิธี ตัวควบคุมประดิษฐ์สนับสนุนวิธีมาตรฐานของ วิชวลเบสิคใน จำนวนที่จำกัด (Microsoft Corp., 1993) กล่าวคือ เราสามารถเขียนโปรแกรมเพื่อกำหนดการ ทำงานของวิธีมาตรฐานให้ทำงานตามที่เราต้องการได้ แต่เราไม่สามารถเปลี่ยนแปลงการส่ง อาร์กิวเมนต์ (Argument) ของวิธีมาตรฐานได้ รวมทั้งไม่สามารถสร้างวิธีขึ้นมาใหม่ได้

- ตัวควบคุม ที่สร้างจะถูกแสดงและพิมพ์ออกมาอย่างไร

เมื่อสร้างตัวควบคุมประดิษฐ์ เราจะใต้แฟ้มที่มีส่วนขยายเป็น .VBX แฟ้มนี้ ผู้ใช้ วิชวลเบสิค สามารถนำไปใช้ในโปรเจค (Project) ในการพัฒนาโปรแกรมได้ โดยหลักการพื้นฐาน ในการแสดงผลและการติดต่อใช้งานของตัวควบคุมประดิษฐ์จะเหมือนกับการใช้ตัวควบคุม มาตรฐานทั่ว ๆ ไป แฟ้มตัวกวบกุมประดิษฐ์นี้ก็กือกลังกำสั่งเชื่อมโยงแบบพลวัตที่ถูกออกแบบมา ให้สามารถติดต่อกับวิชวลเบสิคได้ โดยตัวควบคุมประดิษฐ์นี้จะด้องถูกสร้างให้ทำงานตอบสนอง ต่อข้อความของวินโคว์และวิชวลเบสิกใด้อย่างหมาะสม นอกจากนี้ผู้สร้างควรจะเข้าใจวิธีการเรียก ใช้ฟังก์ชัน API ทั้งของวินโคว์และวิชวลเบสิกค้วย (Microsoft Corp., 1993)

วิธีการพัฒนาตัวควบคุมประดิษฐ์ที่จะกล่าวถึงในหัวข้อถัดไป จะมีการยกตัวอย่าง ประกอบจากโปรแกรมที่พัฒนาขึ้นมาจริงด้วยภาษาซีของ Microsoft C/C++ Version 7.0 โดยจะ แสดงเฉพาะโครงร่างหลักของโปรแกรม ซึ่งสามารถนำโครงร่างนี้ไปพัฒนาเป็นตัวควบคุม แบบอื่น ๆ ใด้

วิธีการสร้างตัวควบคุมประดิษฐ์ จะคล้ายกับการเขียนโปรแกรมสำหรับวินโดว์ทั่วไป กือด้องมีการรับ ส่ง และตอบสนองต่อข้อกวาม และมีการเรียกใช้ฟังก์ชัน API ต่าง ๆ แต่สิ่งที่ แตกต่างจากการเขียนโปรแกรมบนวินโดว์ กือ

- ตัวควบคุมประดิษฐ์ เป็นแฟ้มวินโคว์ DLL ซึ่งต้องถูกอ่านเข้ามา (load) เข้ามาใน ลักษณะพิเศษ

- ตัวควบคุมประดิษฐ์ ต้องอาศัยวิชวลเบสิคให้ช่วยทำงานบางอย่างให้และต้องมีการ ดิดต่อกับวิชวลเบสิกด้วยวิธีการเฉพาะ

1. องค์ประกอบพื้นฐานของชั้นของตัวควบคุม (Control Class)

การสร้างตัวควบคุมประดิษฐ์ก็คือการสร้างชั้นของตัวควบคุมนั่นเอง เมื่อชั้นของ ตัวควบคุมถูกอ่านเข้ามาเข้ามาในโปรเจค ผู้เขียนโปรแกรมก็สามารถสร้างรูปเสมือน (Instance) ของชั้นใค้หลายชุดเพื่อการใช้งานในโปรแกรมเคียวกัน เช่น ผู้พัฒนาสามารถที่จะสร้าง ช่องรับ ข้อความ (Text boxes) ที่แตกต่างกันได้เป็นจำนวนมาก โดยที่ช่องรับข้อความทั้งหมดนั้น ก็คือ รูปเสมือนที่มาจากชั้นของช่องรับข้อความ (Text box class) เดียวกัน ชั้นของตัวควบคุมประกอบ ด้วย 2 ส่วนหลักคือ ต้นแบบของตัวควบคุม (Control Model) และกระบวนงานของตัวควบคุม (Control Procedure) (Microsoft Corp., 1993)

ด้นแบบของตัวควบคุมเป็นโครงสร้างภาษาซี ซึ่งกำหนดออยู่ในโปรแกรมเป็นดังนี้  $MODEL$  modelHeap =

**VB\_VERSION,** 

 $\mathbf{0}$ 

(PCTLPROC)HeapCtlProc, CS\_VREDRAW | CS\_HREDRAW, WS\_BORDER | WS\_THICKFRAME | WS\_HSCROLL. sizeof(Heap), IDBMP\_HPCTL, "Heap", "HPCTL", NULL,

Heap\_Properties,

Heap\_Events,

 $\vert$ ;

**IPROP\_Heap\_HEAPINPUT,** 

IEVENT\_Heap\_NodeAdd,

**IPROP\_Heap\_MAXMIN** 

// VB version being used // MODEL flags // Control procedure // Class style // Default Windows style // Default Windows style // Size of Heap structure // Palette bitmap ID // Default control name // Visual Basic class name // Parent class name // Property information table // Event information table // Default property // Default event

// Property representing value of ctl

ด้นแบบของตัวควบคุมใช้เป็นส่วนที่บอกถึงลักษณะหลักของชั้นของตัวควบคุมที่ เกี่ยวข้องกับวิชวลเบสิค ตัวอย่างเช่น ชื่อโดยปริยาย(default) ของตัวควบคุม และมีตัวชี้ (Pointer) ไปยังตารางที่สำคัญ 2 ตาราง คือ

- ตารางข้อมูลคุณสมบัติ ซึ่งจะแสดงค่าของคุณสมบัติข้อต่างๆ ของตัวควบคุม

- ตารางข้อมูลเหตุการณ์ ซึ่งจะแสดงเหตุการณ์ที่จะเกิดขึ้นได้ของตัวควบคุมพร้อม กับอาร์กิวเมนต์ (Argument) ที่สอดคล้องกับเหตุการณ์นั้น

กระบวนงานของตัวควบคุม เปรียบเทียบได้กับกระบวนงานของการเขียน โปรแกรมประยุกต์สำหรับวินโดว์ ซึ่งมีการทำงานหลักอยู่ที่การรับข้อความ และตอบสนองต่อ ข้อความนั้น สิ่งที่สำคัญเช่นกันก็คือจะต้องพิจารณาว่าเหตุการณ์ใดจะส่งเข้ามาเป็นเหตุการณ์ของ ตัวควบคุมนั้นในวิชวลเบสิค นอกจากนั้นก็จะเป็นการจัดการเกี่ยวกับการวาครูปของตัวควบคุม ออกมาทางจอภาพ กระบวนงานของตัวควบคุมจะมีลักษณะของโปรแกรม ดังนี้ LONG FAR PASCAL export HeapCtlProc

 $\epsilon$ 

Ì

T.

HCTL hctl, HWND hwnd, **USHORT** msg, **USHORT** wp. LONG lp switch (msg) case WM NCCREATE:  $\ddot{ }$ case VBM\_METHOD:  $\hat{\mathbb{C}}$ case WM\_LBUTTONDBLCLK: à,

 $\ddot{a}$ 

```
case WM_PAINT:
```
×

PAINTSTRUCT ps;

BeginPaint(hwnd, &ps);

PaintTree(hctl, hwnd, ps.hdc);

EndPaint(hwnd, &ps);

break:

 $\ddot{\Omega}$ 

 $\mathbb{R}^2$ 

case VBM SETPROPERTY:

 $\ddot{ }$ 

case VBM\_HELP:

 $\tilde{\Sigma}$ 

É

case WM\_NCDESTROY:

return VBDefControlProc(hctl, hwnd, msg, wp, lp);

ł

เนื่องจากชั้นของตัวควบคุมเป็นส่วนหนึ่งของ DLL ดังนั้น จึงไม่มีฟังก์ชัน WinMain เหมือนกับโปรแกรมประยุกต์สำหรับวินโคว์ทั่วไป แต่ตัวควบคุมประดิษฐ์จะถูกเชื่อมโยง เข้ากับระบบงานที่กำลังทำงานอย่

2. <u>ขั้นตอนการทำงานของชั้นของตัวควบคุม</u>

เมื่อมีการนำชั้นของตัวควบคุมเข้ามาใช้ในระบบ จะเกิดลำดับขั้นการทำงานดังนี้ 1. วิชวลเบสิกจะสั่งคำเนินงานฟังก์ชัน VBINITCC ซึ่งจะต้องกำหนดให้เป็น ฟังก์ชันที่ถูกเรียกใช้จากภายนอกได้ (Exported) ไว้ในแฟ้มตัวควบคุมประดิษฐ์ที่สร้างขึ้นมา 2. ฟังก์ชัน VBINITCC จะทำการขึ้นทะเบียน(Register)ต้นแบบของตัวควบคุม โดย การเรียกใช้ฟังก์ชันชื่อ VBRegisterModel พร้อมกับผ่านค่าที่อยู่ของโครงสร้างด้นแบบนี้เข้าไป

ซึ่งโครงสร้างนี้จะต้องมีการกำหนดไว้ก่อนแล้ว การกำหนดฟังก์ชัน VBINITCC และการเรียกใช้ ฟังก์ชัน VBRegisterModel จะเป็นดังนี้

> **BOOL FAR PASCAL export VBINITCC USHORT** usVersion. **BOOL** fRuntime  $f$ Runtime =  $f$ Runtime:  $usVersion = usVersion$ :  $\frac{1}{\sqrt{2}}$  Register control(s) return VBRegisterModel(hmodDLL, &modelHeap);

ภายในโครงสร้างด้นแบบนี้จะมีตัวชี้ไปยังที่อยู่ของกระบวนงานของตัวควบคุม ซึ่งก็ต้องกำหนดให้เป็นฟังก์ชันที่ถูกเรียกใช้จากภายนอกได้เช่นกัน

(PCTLPROC)HeapCtlProc, // Control procedure ฟังก์ชัน VBINITCC สามารถทำการขึ้นทะเบียนค้นแบบของตัวควบคุมได้หลาย ครั้งในกรณีที่ด้องการนำชั้นของตัวควบคุมเข้ามาในหน่วยความจำหลายชุด

3. จากนั้น ผู้พัฒนาระบบงานจะสามารถสร้างรูปเสมือน (Instance) ของตัวควบคุม ประดิษฐ์ได้เป็นจำนวนมากตามที่ต้องการ

4. เมื่อมีข้อความส่งมายังรูปเสมือนดัวใคตัวหนึ่งของชั้นแล้ว กระบวนงานของ ตัวควบคุมจะถูกเรียกใช้เพื่อจัดการข้อความที่ถูกส่งเข้ามาพร้อมกับแฮนเดิลของโครงสร้างของ ตัวควบคุม ซึ่งแฮนเดิลนี้จะบ่งบอกได้ว่าข้อความที่ส่งเข้ามานี้เป็นของรูปเสมือนชุดใด

LONG FAR PASCAL \_export HeapCtlProc

 $\lambda$ 

HCTL hctl, HWND hwnd, USHORT msg, **USHORT** wp, LONG lp

Ĉ

เนื่องจากตัวควบคุมประดิษฐ์เป็นแฟ้ม DLL จึงมีส่วนเริ่มด้นการทำงาน (Initialization)ที่ทำงานจริง ๆ เพียงครั้งเคียวที่มีการนำตัวควบคุมเข้ามาในหน่วยความจำ ด้วย คุณสมบัติของ DLL แฟ้มของตัวควบคุมจึงถูกใช้ร่วมกันใค้ระหว่างรูปเสมือนต่าง ๆ ของวิชวลเบสิก ฟังก์ชัน VBINITCC อาจถูกเรียกใช้ได้หลายครั้ง โดยรูปเสมือนแต่ละตัวของ

วิชวลเบสิคจะเรียกใช้ฟังก์ชันนี้เพียงครั้งเดียว

ในสภาพแวดล้อมขณะกำลังพัฒนาโปรแกรม แฟ้ม VB.EXE นั้นเป็นรูปเสมือน ตัวหนึ่งของวิชวลเบสิค ซึ่งมีได้หลายตัวในขณะกำลังพัฒนาโปรแกรม

โปรแกรมประยุกต์ที่เขียนโดยวิชวลเบสิกแต่ละระบบกึ่นับเป็นรูปเสมือนตัวหนึ่ง ของวิชวลเบสิกเช่นกัน คังนั้นเมื่อโปรแกรมประยุกต์มีการใช้ตัวควบคุมประคิษฐ์ก็จะมีการเรียกใช้ ฟังก์ชัน VBINITCC เพื่อขึ้นทะเบียนด้นแบบของตัวควบคุมด้วยเช่นกัน

เมื่อมีการใช้ตัวควบคุมประดิษฐ์ในการพัฒนาโปรแกรม ผู้ใช้งานโปรแกรมประยกต์ นั้นจะต้องใด้รับสำเนาของแฟ้มดัวควบคุมประดิษฐ์มาพร้อมกับโปรแกรมประยุกต์นั้นด้วย

3. การส่งข้อความไปยังตัวควบคุมของวิชวลเบสิค

การสร้างตัวควบคุมประคิษฐ์จะมีส่วนคล้ายกับการเขียนโปรแกรมสำหรับวินโคว์ ตรงที่งานส่วนมากจะเป็นการเขียนโปรแกรมเกี่ยวกับการรับ, การส่ง และการประมวลผลข้อความ แต่กี่ยังมีรายละเอียดของการพัฒนาโปรแกรมที่แตกต่างกันอยู่บ้าง ซึ่งจะได้กล่าวถึงในลำดับต่อไป

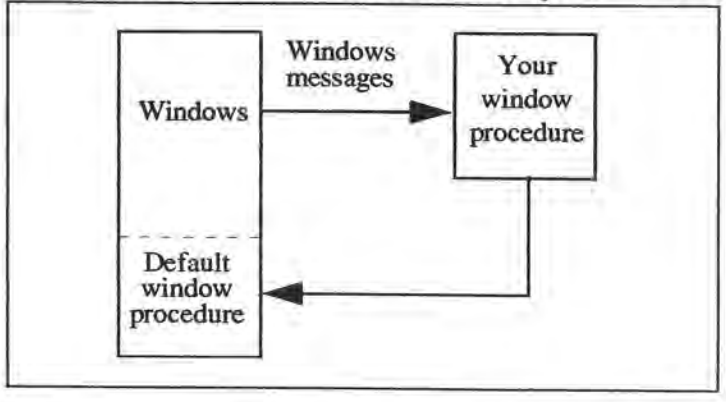

รูปที่ 3.9 แสดงการจัดการข้อความในโปรแกรมประยุกต์ของวินโคว์ (Microsoft Corp., 1993)

ในโปรแกรมสำหรับวินโคว์ทั่วไป กระบวนงานของวินโคว์ (Window Procedure) ้แต่ละโปรแกรมหรือแต่ละชั้นของวินโคว์จะได้รับข้อความต่าง ๆ เข้ามา กระบวนงานของวินโคว้ อาจสามารถจัดการข้อความเหล่านั้นได้เอง หรือส่งข้อความเหล่านี้ต่อไปยังส่วนประมวลผล ข้อความโดยปริยายของวินโดว์ (Windows default message processor) สรุปได้ดังรูปที่ 3.9

ข้อความของวินโคว์จะทำให้กระบวนงานของวินโคว์ ทราบได้ว่ามีเหตุการณ์อะไร เกิดขึ้นบ้าง เช่น วินโดว์ได้ถูกสร้างขึ้นมา การเปลี่ยนขนาดของวินโดว์ การเคลื่อนย้ายที่ และการ ทำงานของเมาส์ เป็นด้น

เมื่อตัวควบคุมประดิษฐ์ถูกนำเข้ามาในหน่วยความจำ วินโดว์จะส่งข้อความไปยัง ตัวควบคุม เช่นเดียวกับที่ส่งไปยังโปรแกรมประยุกต์อื่นๆ แต่วิชวลเบสิคจะเป็นส่วนที่รับข้อความ นั้นก่อน จากนั้นอาจจะส่งต่อไปยังกระบวนงานของตัวควบคุมหรือไม่ก็ได้ กระบวนงานของ ตัวควบคุมจะประมวลผลข้อความที่ได้รับหรืออาจส่งต่อไปให้ไปทำงานยังส่วนประมวลผล ข้อความโดยปริยายของวิชวลเบสิก (Visual Basic default message processor) ซึ่งเป็นฟังก์ชันชื่อ VBDefControlProc ก็ได้ การเรียกใช้ฟังก์ชันการประมวลผลข้อความโดยปริยายของวิชวลเบสิก จะเป็นดังนี้

> return VBDefControlProc(hctl, hwnd, msg, wp, lp); การจัดการข้อความในวิชวลเบสิค สรุปใต้ดังรูปที่ 3.10

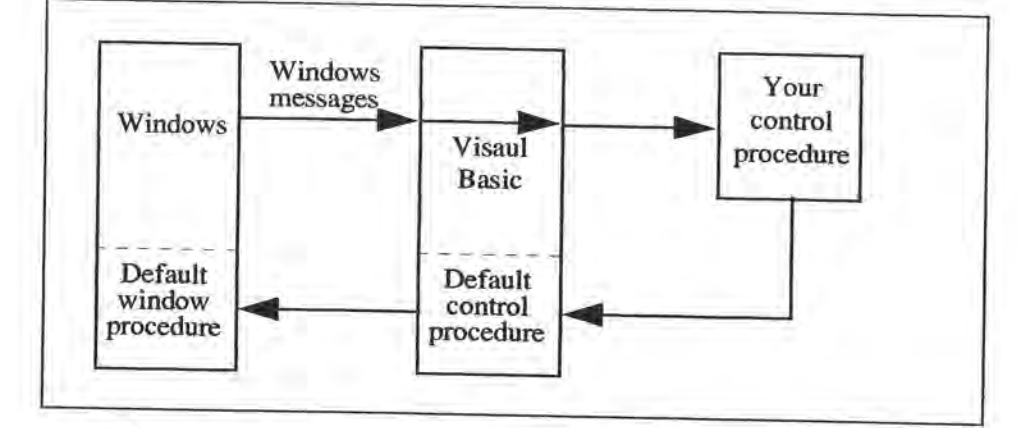

รูปที่ 3.10 แสดงการจัดการข้อความในวิชวลเบสิก (Microsoft Corp., 1993)

วิชวลเบสิกจะพิจารณาว่า จำเป็นต้องส่งข้อความต่อไปยังตัวควบคุมหรือไม่ ในบาง กรณีวิชวลเบสิกสามารถจัดการข้อความนั้นแทนตัวควบกุมได้เลย เช่น ขณะที่อยู่ในช่วงของการ พัฒนาโปรแกรม การกดแป้นอักขระต่าง ๆ การใช้เมาส์ การเปลี่ยนขนาด หรือ การเปลี่ยนคุณสมบัติ ของตัวควบคุม ข้อความจะไม่ถูกส่งต่อไปยังตัวควบคุม วิชวลเบสิคจะจัดการข้อความในกรณีนั้นเอง เมื่อวิชวลเบสิกส่งข้อความต่อไปยังตัวควบคุม วิชวลเบสิกจะส่งแฮนเดิลของตัวควบคุม ไปให้ด้วย โดยส่งเข้าไปเป็นอาร์กิวเมนต์ของฟังก์ชันกระบวนงานของตัวกวบกุม ดังนี้

LONG FAR PASCAL \_export HeapCtlProc

HCTL hctl, HWND hwnd. **USHORT** msg. USHORT wp. LONG lp

 $\left($ 

 $\lambda$ 

แฮนเดิลที่ส่งเข้ามานี้จะใช้ในการเข้าถึงโครงสร้างของแต่ละรูปเสมือนของตัวควบคุม นั้น โดยโครงสร้างนี้จะเก็บข้อมูลเฉพาะที่เป็นประโยชน์ต่อการทำงานของวิชวลเบสิค ซึ่งจะไม่มี โครงสร้างนี้ในโครงสร้างของวินโคว์ (Window structure)

ข้อความสามารถถูกส่งมาโดยตรงจากวิชวลเบสิคกี้ได้ โดยข้อความที่ถูกส่งมาจาก วิชวลเบสิคโดยตรงจะขึ้นต้นด้วย VBM เช่น VBM\_SETPROPERTY จะเป็นข้อความที่ถูกส่งไป ยังตัวควบคุมเมื่อมีการกำหนดคุณสมบัติของตัวควบคุม ในรูปที่ 3.11 จะแสดงขั้นตอนที่สมบูรณ์ ของการส่งข้อความไปยังกระบวนงานของตัวควบคุม

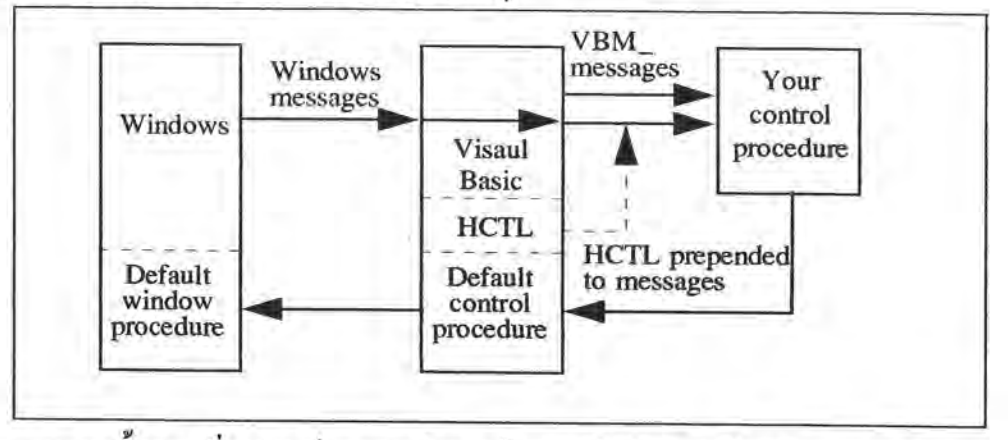

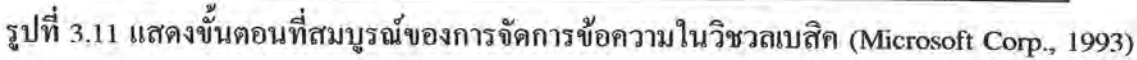

4. โครงสร้างของตัวควบคุม (Control Structure)

เราจะเข้าใจโครงสร้างของตัวควบคุมใด้ง่ายขึ้นเมื่อไปเปรียบเทียบกับโครงสร้างของ วินโดว์ เราสามารถติดต่อกับรูปเสมือนต่าง ๆ ของตัวกวบคุม ได้ 2 วิธี คือ

- โดยแสนเดิลของวินโดว์ (Window handle หรือ HWND)

- โดยแฮนเดิลของตัวควบคุม (Control handle หรือ HCTL)

แฮนเดิลของวินโคว์ ใช้สำหรับการเข้าถึงโครงสร้างของวินโคว์ ซึ่งเก็บข้อมูลเกี่ยวกับ

วินโดว์ของตัวควบคุม และเรียกใช้ฟังก์ชัน API ผ่านทางแฮนเดิลนี้ในการทำงานติดต่อกับ ตัวควบคม

แฮนเดิลของตัวควบคุม ใช้สำหรับการเข้าถึงโครงสร้างของตัวควบคม โดย วิชวลเบสิคจะจัดแบ่งพื้นที่ไว้สำหรับโครงสร้างของตัวควบคุมของแต่ละรูปเสมือนเมื่อมีการสร้าง รูปเสมือนนั้นขึ้นมา โครงสร้างนี้จะเก็บข้อมูลต่าง ๆ เช่น ข้อมูลเกี่ยวกับคุณสมบัติของตัวควบคุม โดยที่ข้อมูลทั้งหมดนี้เกี่ยวข้องโดยตรงกับสถานะของรูปเสมือนแต่ละตัว

เราจะใช้ฟังก์ชัน API ของวิชวลเบสิกผ่านทางแฮนเดิลของตัวควบคุมในการจัดการ กับข้อมูลในโครงสร้างของตัวควบคุม เช่นการจัดการเกี่ยวกับข้อมูลคุณสมบัติของตัวควบคุม ซึ่ง จะมีวิธีการในโปรแกรมเป็นดังนี้

VBGetControlProperty(hctl, IPROP\_HEAP\_Dsptree, &tree);

นอกจากนั้น เรายังใช้แฮนเดิลของตัวควบคุมในการอ้างถึงอีกครั้งหนึ่ง (Dereference) โดยการเรียกใช้ฟังก์ชัน VBDerefControl ซึ่งฟังก์ชันนี้จะให้ค่าตัวชี้ที่อยู่ไปยังโครงสร้าง ของผู้เขียนโปรแกรม (Programmer-defined structure) สำหรับรูปเสมือนแต่ละตัวของตัวควบคุม ที่กำลังใช้งานอยู่ การใช้ฟังก์ชัน VBDerefControl และการกำหนดโครงสร้างของผู้เขียนโปรแกรมจะ มีการเขียนโปรแกรมดังนี้

// Heap control: Programmer-defined structure typedef struct tagHeap

**BOOL** anim; ENUM maxin; HSZ nrep: short nval;  $\mathbb{Z}^2$ List\_type hpdta;

÷.

Heap;

typedef Heap FAR \* LPHeap

// Use Control Handle to dereference.

// which retrun the pointer to Programmer-defined structure

```
lptmp = (LPHeap) VBDerefControl(hctl);
```
โครงสร้างของผู้เขียนโปรแกรมเป็นส่วนที่เตรียมไว้สำหรับการใช้งานของผู้พัฒนา ตัวควบคุม เช่น ใช้เก็บข้อมูลเกี่ยวกับคุณสมบัติที่กำหนดขึ้นมาใหม่ของตัวควบคุม ซึ่งขนาดพื้นที่ ของโครงสร้างของผู้เขียนโปรแกรมได้มีการกำหนดไว้แน่นอนแล้วในด้นแบบของตัวควบคุม

 $MODEL$  model $Heap =$ 

 $\Omega$ 

 $\ddot{\cdot}$ 

```
VB_VERSION,
                                                          // VB version being used
  \mathbf{H}sizeof(Heap),
                                                          // Size of Heap structure
 \overline{12}ŀ.
```
ผู้เขียนโปรแกรมจะต้องไม่กำหนดตัวแปรที่จะใช้เก็บข้อมูลโครงสร้างนี้เป็นแบบ Static หรือแบบ Global เพราะว่ากระบวนงานของตัวควบคุมจะถูกใช้งานร่วมกันระหว่างรูปเสมือน หลาย ๆ ตัวในชั้นเดียวกัน

5. การทำงานร่วมกันระหว่างวิชวลเบสิคกับตัวควบคม

การทำงานของตัวควบคุมที่จะกล่าวถึงนี้ จะเป็นการอธิบายถึงการทำงานของ ฟังก์ชันกระบวนงานของตัวควบคุมในส่วนต่าง ๆ และส่วนของโปรแกรมที่นำมาแสดงเป็น ตัวอย่างประกอบการอธิบายนี้ ก็เป็นบางส่วนของโปรแกรมที่อยู่ในฟังก์ชันนี้

วิชวลเบสิคมักจะมีการติดต่อกับด้นแบบของด้วควบคุมและกระบวนงานของตัวควบคุม อยู่บ่อย ๆ โดยส่วนมากจะติดต่อกันเรื่องของการสร้างและการวาดตัวควบคุม รวมทั้งการสนับสนุน ในเรื่องคุณสมบัติและเหตุการณ์ต่าง ๆ ของตัวควบคุม

5.1 การสร้างและวาคตัวควบคม

เมื่อจะมีการสร้างรูปเสมือนของชั้นตัวควบคุม วิชวลเบสิคจะสร้างแฮนเคิลของ ด้วควบคุมขึ้นมาก่อน จากนั้นจะเป็นการสร้างโครงสร้างของวินโคว์ ซึ่งจะได้แฮนเดิลของวินโคว์

มาด้วย (ยกเว้นกรณีของตัวควบคุมแบบกราฟิก) วินโดว์จะส่งข้อความ WM\_NCCREATE และ WM\_CREATE ขณะที่โครงสร้างของวินโคว์ใค้ถูกสร้างขึ้นมา ซึ่งแสดงการเขียนโปรแกรมใค้ดังนี้ case WM\_NCCREATE:

 $\mathbb{C}$  $\ddot{z}$ 

ขณะที่ฟอร์ม(Form)ถูกนำเข้ามาในหน่วยความจำ ข้อมูลคุณสมบัติของตัวควบคุมจะ ถูกนำเข้ามาด้วย ถ้าตัวควบคุมนั้นเป็นส่วนหนึ่งของฟอร์ม หรือขณะที่มีการวาง (Paste) ตัวควบคุมมา จากคลิปบอร์ด (Clipboard) ก็เช่นกัน

ในขั้นสุดท้ายวิชวลเบสิคจะแสดงตัวควบคุมออกมาโดยการเรียกฟังก์ชัน ShowWindow ซึ่งจะทำให้กระบวนงานของตัวควบคุมได้รับข้อความ WM\_PAINT (หรือ VBM\_PAINT ในกรณีที่เป็นตัวควบคุมแบบกราฟิก) โดยแสดงการเขียนโปรแกรมได้ดังนี้

case WM\_PAINT:

 $\ddot{ }$ 

e. PAINTSTRUCT ps; BeginPaint(hwnd, &ps); PaintTree(hctl, hwnd, ps.hdc); EndPaint(hwnd, &ps);

ผู้สร้างตัวควบคุมจะทำการวาดรูปของตัวควบคุมเมื่อได้รับข้อความ WM\_PAINT จากวินโดว์ แต่ถ้าตัวกวบกุมสร้างจากชั้นย่อย (Subclass) ของชั้นตัวกวบกุมของ วินโดว์ (Window control class) ก็จะใม่ต้องทำในส่วนของการวาดรูปนี้ เพราะว่าวินโดว์จะทำใน ส่วนนี้ให้อยู่แล้ว

การแสดงสัญรูป (Icon) ของตัวควบคุมในกล่องเครื่องมือ (Toolbox) จะไม่ใช่ งานส่วนของการตอบสนองต่อข้อความของการวาดรูป วิชวลเบสิกจะทำงานในส่วนนี้เอง ผู้สร้าง ตัวควบคุมเพียงแต่กำหนดหมายเลขของรูปภาพ (IDs of bitmaps) ที่จะใช้ไว้ในดันแบบ ของตัวควบคุมเท่านั้น ซึ่งทำใด้ดังนี้

// Toolbox bitmap resource IDs numbers.

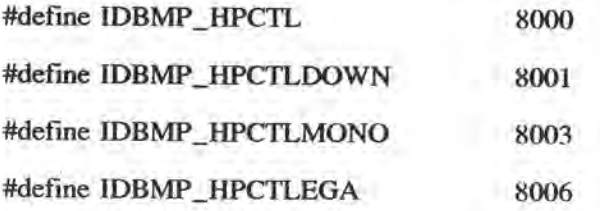

```
MODEL modelHeap =
Ï
  \mathbb{S}^*_{\mathbb{Z}}DBMP_HPCTL,
 \mathbb{R}
```
 $\left| \cdot \right|$ 

// Palette bitmap ID

5.2 การทำงานในส่วนของคุณสมบัติ

คุณสมบัติในเรื่องต่าง ๆ จะมีการกำหนดใว้ในตารางข้อมูลคุณสมบัติ และอาจ จะต้องเขียนโปรแกรมเพิ่มเติมใว้ในส่วนของกระบวนงานของตัวควบคุมบ้าง วิชวลเบสิคจะเกี่ยวข้อง ในเรื่องข้อมูลคุณสมบัติใน 3 ประการ ดังนี้

- การอ่านค่าคุณสมบัติ

- การกำหนดค่าคุณสมบัติ

- การอ่านเข้ามาในหน่วยความจำ(Load) และ การจัดเก็บ(Save) ก่าคุณสมบัติ ไว้ในจานแม่เหล็กหรือคลิปบอร์ด

ในแต่ละกรณี เราสามารถเลือกว่า จะให้ วิชวลเบสิคส่งข้อมูลเข้ามาโดยตรง หรือ ส่งเป็นข้อความเข้ามา หรือทำทั้ง 2 อย่างก็ได้ ตัวอย่างเช่น การกำหนดค่าคุณสมบัติเรา สามารถเลือกที่จะให้วิชวลเบสิกส่งข้อความ VBM\_SETPROPERTY เข้ามาเมื่อมีการกำหนดค่า คุณสมบัติใหม่

การตอบสนองต่อข้อความเป็นวิธีการที่มีความฮีดหยุ่นมากกว่า แต่ด้องมีการ เขียนโปรแกรมในส่วนนี้เพิ่มขึ้น แต่ถ้าจะให้วิชวลเบสิกโอนย้ายข้อมูลโดยตรง ก็จะต้องมีการ กำหนดตำแหน่ง (Offset) ของคุณสมบัติในโครงสร้างของผู้เขียนโปรแกรมเพื่อใช้ในการเก็บ ค่าคุณสมบัตินั้น

ตัวอย่างของโปรแกรมในการจัดการคุณสมบัติ และการกำหนดดำแหน่งของ คุณสมบัติในโครงสร้างของผู้เขียนโปรแกรม จะเป็นดังนี้

```
PROPINFO Property_Animation =
\overline{1}"Animation",
   DT_BOOL | PF_fGetData | PF_fSetData | PF_fSaveData,
   OFFSETIN(Heap, anim),
   0, NULL, 0
\vert;
PROPINFO Property_MaxMin =
\left\{ \right.e.
OFFSETIN(Heap, maxin),
\mathbb{Z}\vert;
签
PROPINFO Property_NodeVal =
\left\{ \right.\mathbb{R}OFFSETIN(Heap, nval),
\mathbf{E}\frac{1}{2}
```

```
case VBM_SETPROPERTY:
```

```
\mathcal{L}^{\mathbf{a}}_{\mathbf{a},\mathbf{b}} .
switch (wp)
\mathbf{f}case IPROP_HEAP_DspTree:
         \mathbb{C}^*return 0;case IPROP_HEAP_BuildHeap:
```

```
VBDerefControl(hctl)->bldhp = (BOOL)Ip;
```
 $\mathbb{R}$ 

签

 $\ddot{u}$ 

J

an i

case IPROP\_HEAP NodeVal:

VBGetControlProperty(hctl, IPROP\_HEAP\_Dsptree, &tree); FireNodeAdd(hctl, hwnd, (SHORT)Ip, (SHORT)HIWORD(lp));  $return 0:$ 

คุณสมบัติมาตรฐานเป็นจำนวนมากมีเตรียมไว้ในวิชวลเบสิกอยู่แล้ว โดยที่เรา อาจด้องเขียนโปรแกรมเพิ่มอีกเพียงเล็กน้อยหรืออาจจะไม่ด้องเลย โดยส่วนมากจะให้ส่วน ประมวลผลข้อความโดยปริยายของวิชวลเบสิคจัดการข้อความที่เกี่ยวข้อง ผู้พัฒนาตัวควบคุม สามารถเลือกและรวมคุณสมบัติมาตรฐานที่ด้องการเข้าไว้ในตารางข้อมูลคุณสมบัติของตัวควบคุม ได้เลย การกำหนดตารางคณสมบัติจะเป็นดังนี้

```
11-
```
// Property list

PPROPINFO Heap\_Properties[] =

```
ł
```
ģ.

PPROPINFO\_STD\_CTLNAME, PPROPINFO\_STD\_BACKCOLOR, PPROPINFO\_STD\_LEFT, PPROPINFO\_STD\_TOP, PPROPINFO\_STD\_VISIBLE,  $\ddot{a}$ &Property\_Animation, &Property\_MaxMin, &Property\_WaitVal, &Property\_DspbyKey,

PPROPINFO STD HWND,  $\frac{1}{\sqrt{2}}$  .

&Property\_BuildHeap,

**NULL** 

ŀ.

5.3 การทำงานในส่วนของเหตุการณ์

เหตุการณ์ต่าง ๆ ของตัวควบคุมที่จะให้เป็นที่รู้จักได้ในวิชวลเบสิคจะต้องมีการ กำหนดไว้ในตารางข้อมลเหตุการณ์

 $\frac{1}{2}$ 

 $\prime\prime$  Event list

PEVENTINFO Heap\_Events[] =

&Event\_NodeAdd,

&Event\_NodeDel,

PEVENTINFO STD DRAGDROP.

PEVENTINFO\_STD\_DRAGOVER,

**NULL** 

 $\mathbb{C}^*$ 

 $\left| \cdot \right|$ 

 $11 -$ 

ถ้าเหตุการณ์ที่ต้องการไม่ใช่เหตุกาณ์มาตรฐาน เราจะต้องมีการเขียนโปรแกรม เพิ่มเติมไว้ในส่วนของกระบวนงานของตัวควบคุม เพื่อที่จะได้ใช้เหตุการณ์นั้น ๆ ได้ในวิชวลเบสิค ซึ่งตัวอย่างของโปรแกรมจะเป็นดังนี้

case IPROP\_HEAP\_NodeVal:

VBGetControlProperty(hctl, IPROP\_HEAP\_Dsptree, &tree); FireNodeAdd(hctl, hwnd, (SHORT)lp, (SHORT)HIWORD(lp)); return 0:

//www.communication.com/www.com/www.com/www.com/

// Fire the NodeAdd event, passing the Node Key and Node String of the new node // to event procedures.

**VOID NEAR FireNodeAdd** 

```
HCTL hctl,
   HWND hwnd.
   SHORT<sub>x</sub>,
   SHORT y )
NodeAddPARMS params;
USHORT cbCaption, err;
char
        strBuf[20];\ddot{z}params.NodeString = VBCreateHlstr(strBuf, cbCaption);
ŧ.
err = VBFireEvent(hctl, IEVENT_HEAP_NodeAdd, &params);
VBDestroyHlstr(params.NodeString);
```
เราจะใช้ฟังก์ชัน VBFireEvent เพื่อให้วิชวลเบสิคได้รู้จักเหตุการณ์ที่เกิดขึ้น และถ้ามีฟังก์ชันอื่นที่เกี่ยวกับการประมวลผลเหตุการณ์ของวิชวลเบสิคก็จะให้ทำงานต่อเนื่องกับ ฟังก์ชันนี้ไปด้วย เราจะทำให้เหตุการณ์ต่าง ๆ ที่ต้องการให้เกิดขึ้นในวิชวลเบสิกได้ในขณะ ประมวลผลข้อความที่มาจากวินโคว์และวิชวลเบสิค

ในวิชวลเบสิกได้เตรียมเหตุการณ์ที่เป็นมาตรฐานไว้ให้แล้วเป็นจำนวนมาก โดยที่เราไม่จำเป็นต้องเขียนโปรแกรมเพิ่มเติมเลย เพียงแต่ให้ส่วนประมวลผลข้อความโดยปริยาข ของวิชวลเบสิคตอบสนองต่อข้อความที่เกี่ยวข้อง เราเพียงแต่เลือกเหตุการณ์มาตรฐานที่เรา ด้องการไว้ในตารางข้อมูลเหตุการณ์

5.4 สัญรูปที่เป็นตัวแทนของตัวควบคุมที่ปรากฏในกล่องเครื่องมือ

เราควรจะสร้างสัญรูปที่เป็นตัวแทนของตัวควบคุมประดิษฐ์ เพื่อที่จะแสดงอยู่ ในกล่องเครื่องมือของวิชวลเบสิคได้ โดยสัญรูปนี้จะสามารถแสดงอยู่บนจอภาพสำหรับ กราฟิก-อแคปเตอร์ (Graphic Adapter) ได้ 3 ชนิดคือ VGA, Monochrome และ EGA โดยที่สัญรูปนี้

ด้องมีแฟ้มรูปภาพที่เป็นประเภทแผนภาพของจุด (bitmaps) 4 แฟ้ม โดย VGA ด้องการ 2 แฟ้ม สำหรับภาพที่ยกขึ้นมา (กรณีที่ยังไม่ได้ถูกเลือกโดยเมาส์) และสำหรับภาพที่ลึกลง (กรณีที่ถูกเลือก โดยเมาส์) ส่วน EGA และ monochrome ด้องการอย่างละ 1 แฟ้ม เพราะว่า วิชวลเบสิคจะกลับ สถับรูปภาพให้เองเพื่อที่จะแสดงภาพที่ยกขึ้นและลึกลง แฟ้มสัญรูปเหล่านี้สามารถสร้างได้โดยใช้ โปรแกรมสำหรับการวาดรูปเช่น Microsoft Image Editor หรือ Windows Paintbrush เป็นด้น

เพื่อความสะควกในการเชื่อมโยงสัญรูปทั้ง 4 แฟ้มเข้าเป็นทรัพยากรของ ด้วควบคุมจึงควรมีการกำหนดหมายเลขประจำแฟ้มสัญรูปไว้ดังนี้

 $II$ // Toolbox bitmap resource IDs numbers. 8000 #define IDBMP\_HPCTL 8001 #define IDBMP\_HPCTLDOWN 8003 #define IDBMP\_HPCTLMONO #define IDBMP\_HPCTLEGA 8006

โครงร่างหลักของโปรแกรมตัวควบคุม

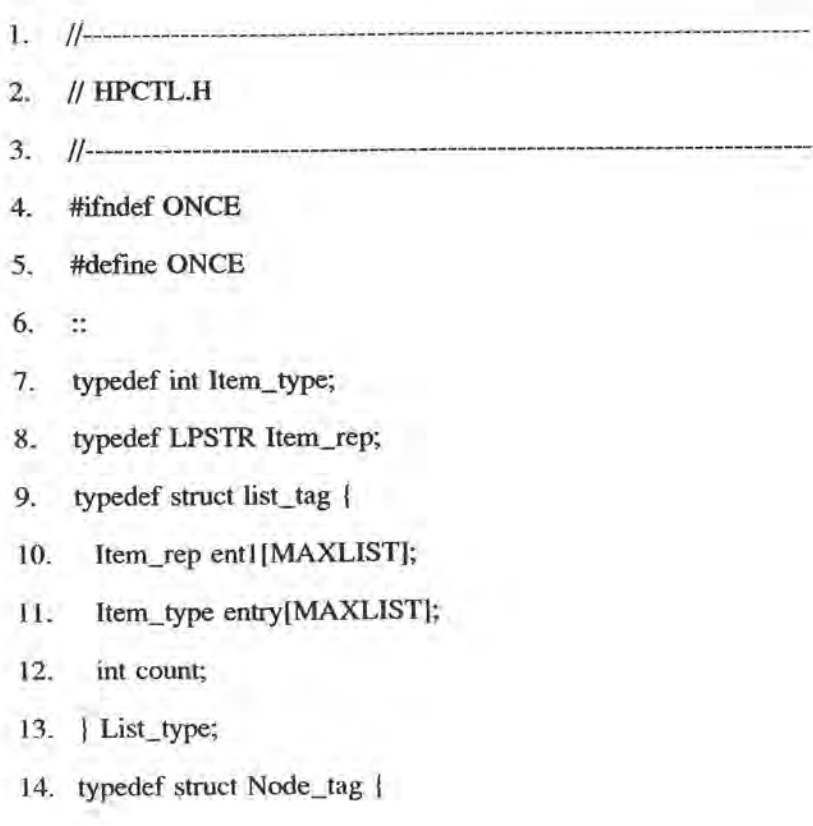

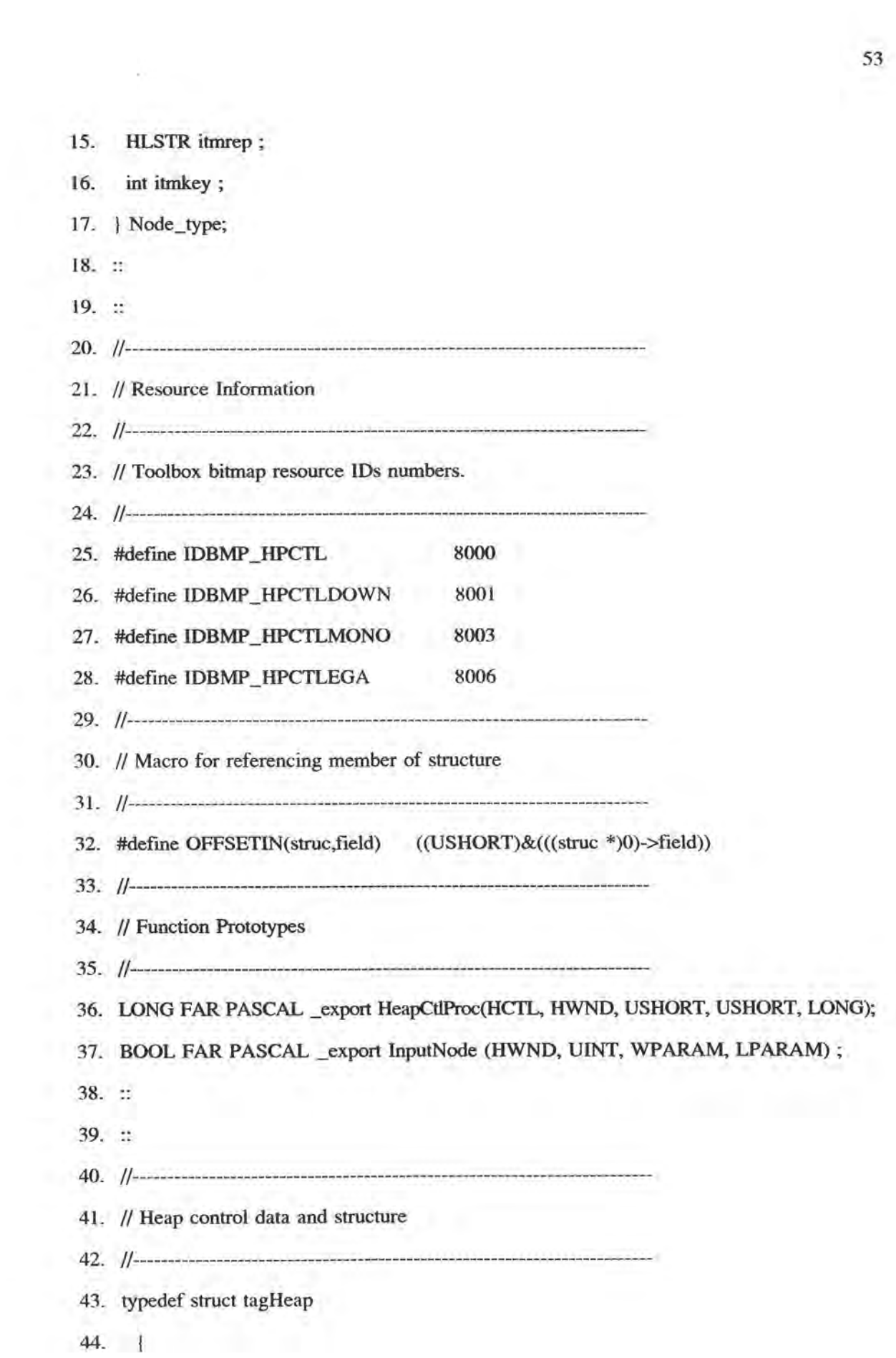

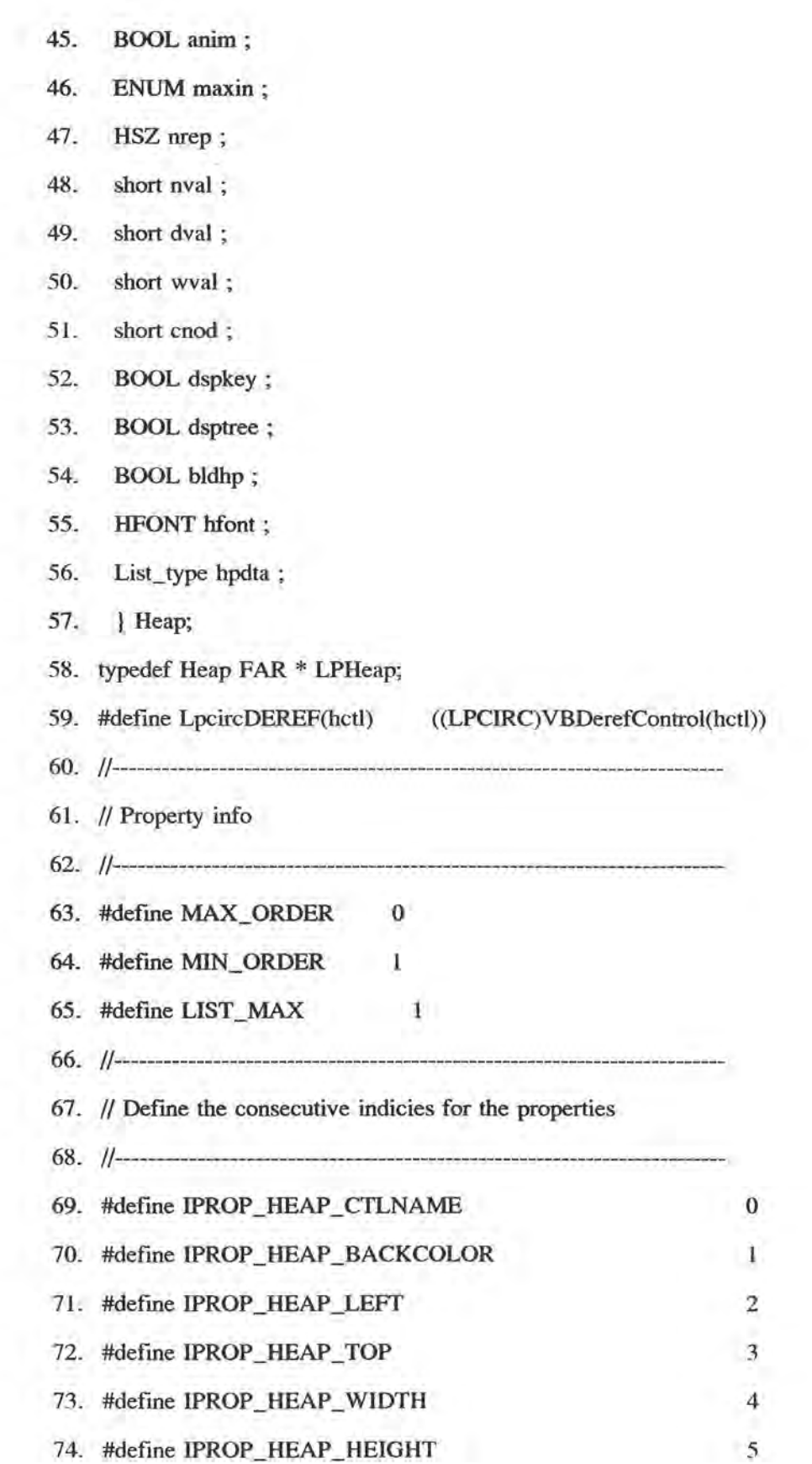

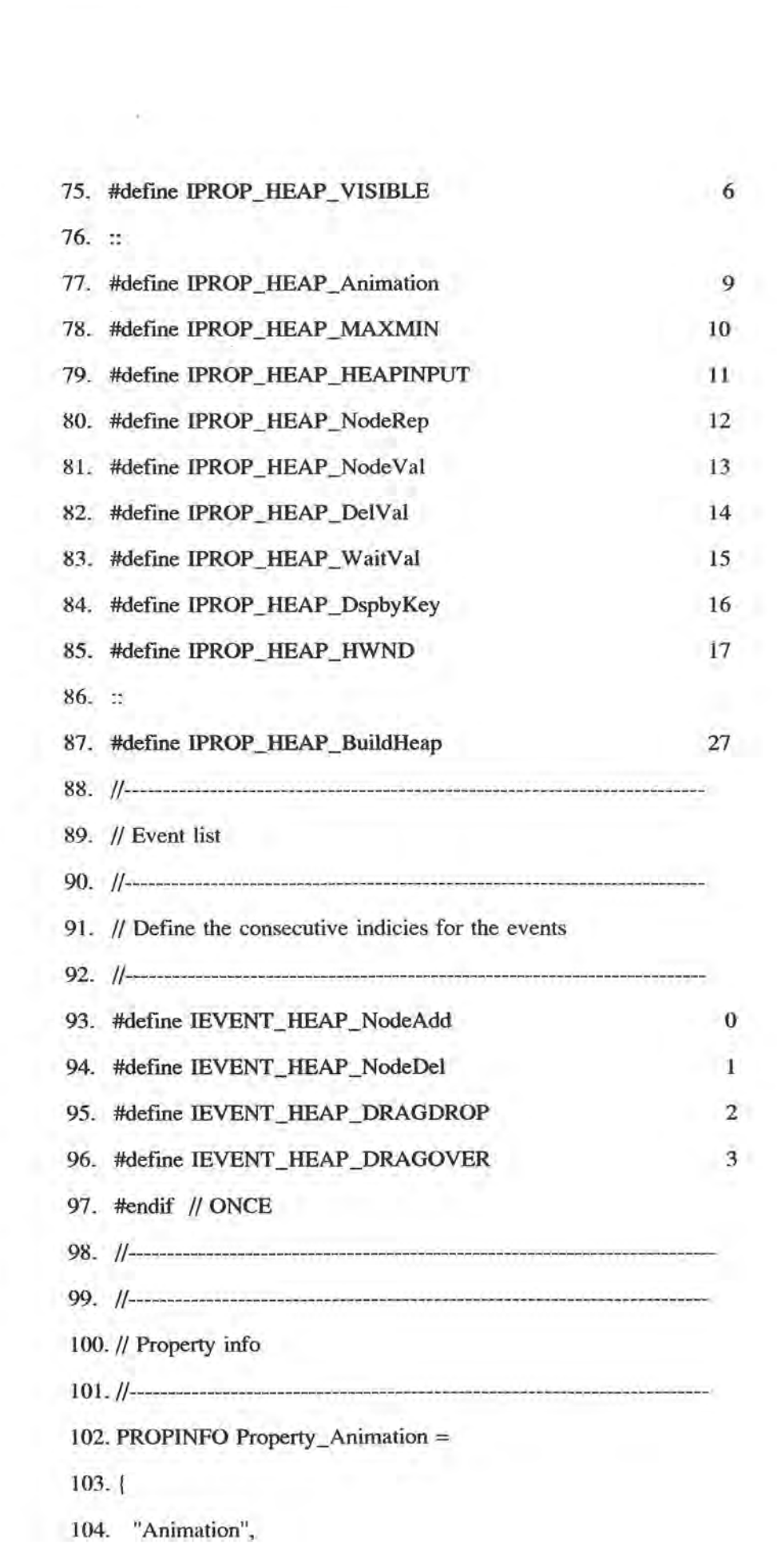

55  $\mathbb{R}^d$ 

- 105. DT\_BOOL | PF\_fGetData | PF\_fSetData | PF\_fSaveData,
- 106. OFFSETIN(Heap, anim),
- 107. 0, NULL, 0
- $108.$ };
- 109. PROPINFO Property\_MaxMin =
- $110.$
- 111. "HeapOrder",
	- 112. DT\_ENUM | PF\_fGetData | PF\_fSetMsg | PF\_fSaveData,
	- 113. OFFSETIN(Heap, maxin),
	- 114. MAX\_ORDER, "Max on Top\0" "Min on Top\0", LIST\_MAX
	- $115.$  };
	- $116.$
	- $117.$ :
- 118. PROPINFO Property\_NodeVal =
	- $119.$
	- 120. "Nodeval",
	- 121. DT\_SHORT | PF\_fGetData | PF\_fSetData | PF\_fSetMsg | PF\_fNoShow,
	- 122. OFFSETIN(Heap, nval),
	- 123. 0, NULL, 0
	- $124.$   $\frac{1}{2}$
	- $125.$ :
	- 126. PROPINFO Property\_DspTree =
	- $127.1$
	- 128. "DisplayTree",
	- 129. DT\_BOOL | PF\_fGetData | PF\_fSetMsg | PF\_fSaveData,
	- 130. OFFSETIN(Heap, dsptree),
	- 131. 1, NULL, 0
	- $132.$  };
	- 133. PROPINFO Property\_BuildHeap =
	- $134.$
- 135. "BuildHeap",
- 136. DT\_BOOL | PF\_fGetData | PF\_fSetMsg | PF\_fSaveData,
- -137. OFFSETIN(Heap, bldhp),
- 138. 0, NULL, 0
- $139.$   $\pm$
- $140.$  //---------
	- 141. // Property list
		- $142.$  //------------------
	- 143. PPROPINFO Heap\_Properties[] =

 $144.$  {

- 145. PPROPINFO\_STD\_CTLNAME,
- 146. PPROPINFO\_STD\_BACKCOLOR,
- 147. PPROPINFO\_STD\_LEFT,
- 148. PPROPINFO\_STD\_TOP,
- 149. PPROPINFO\_STD\_WIDTH,
- 150. PPROPINFO\_STD\_HEIGHT,
- 151. PPROPINFO\_STD\_VISIBLE,
- $152. ::$
- 153. &Property\_Animation,
- 154. &Property\_MaxMin,
- 155. &Property\_HeapInput,
- 156. &Property\_NodeRep,
- 157. &Property\_NodeVal,
- 158. &Property\_DelVal,
- 159. &Property\_WaitVal,
- 160. &Property\_DspbyKey,
- 161. PPROPINFO\_STD\_HWND,
- 162.  $\mathbb{C}^*$
- 163. &Property\_BuildHeap,
- 164. NULL

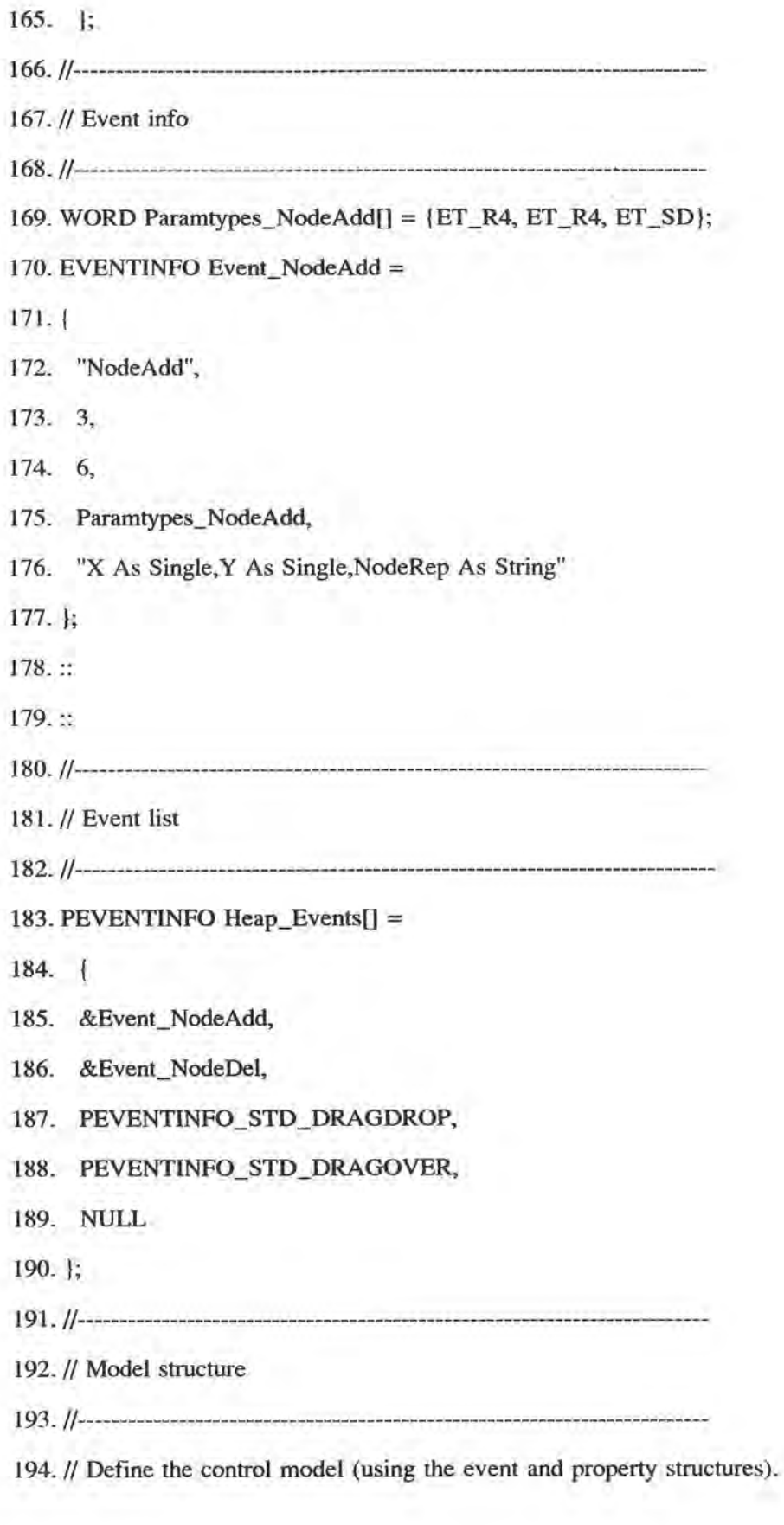

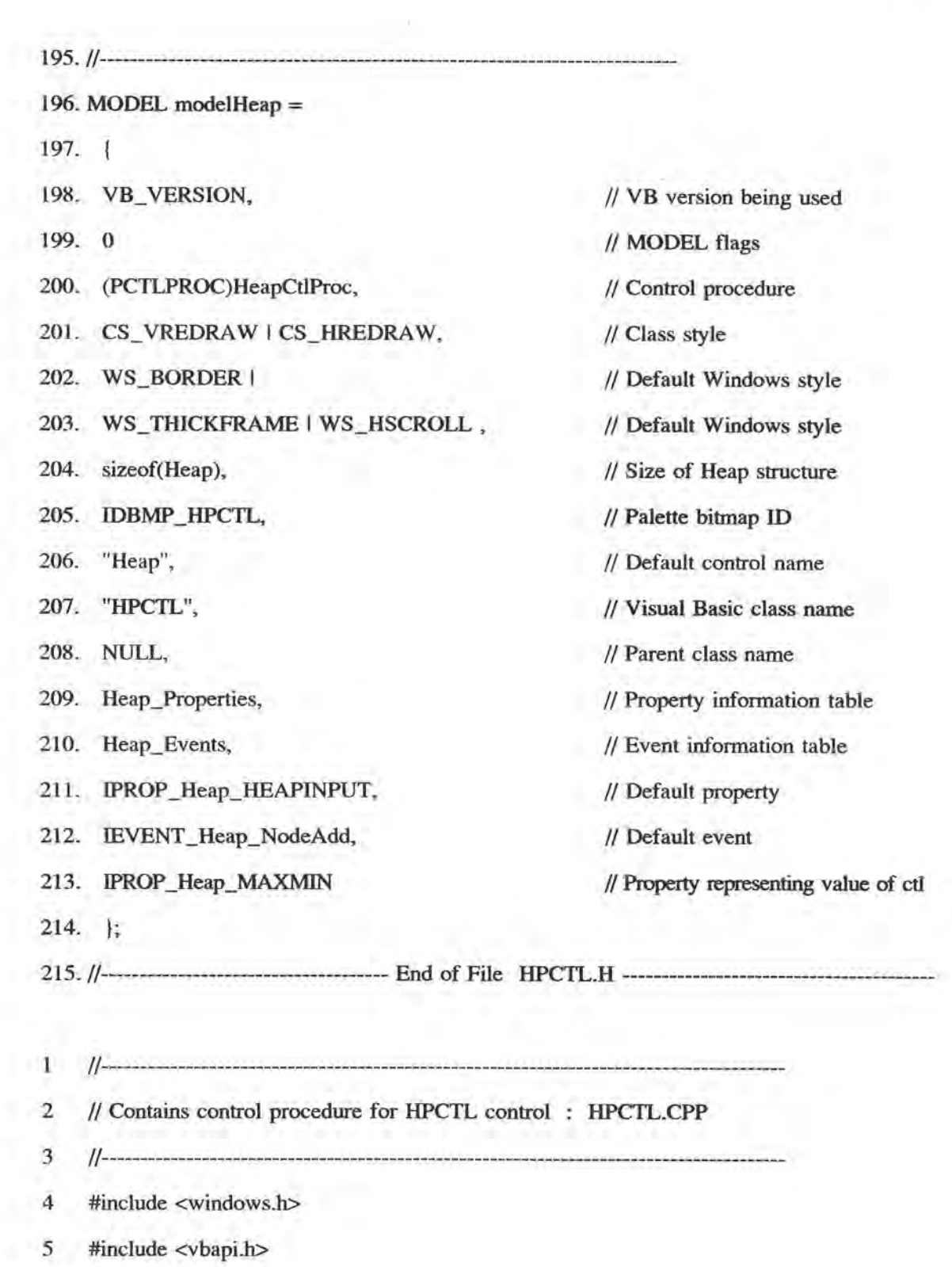

59

#include "hpctl.h"  $6$ 

÷.

- $\overline{7}$ #include "vbx.h"
- $8$

......... 10 // Heap Control Procedure 12 LONG FAR PASCAL \_export HeapCtlProc  $13($  $14$ HCTL hctl, 15 HWND hwnd, 16 **USHORT** msg, 17 **USHORT** wp, 18 LONG lp  $19)$  $20 \quad$ 21 switch (msg)  $22 \t 1$  $23$ case WM\_NCCREATE:  $24$  $\left\{ \right.$ 25 LPHeap lptmp; 26 lptmp = (LPHeap) VBDerefControl(hctl);  $27$  $\mathcal{C}^{\bullet}_{\mathbf{r}}$ 28 break; 29  $\overline{1}$ 30 case VBM\_METHOD: 31  $\mathbb{L}$ 32  $\frac{1}{2}$ 33 break; 34  $\mathbf{F}$ case WM\_LBUTTONDBLCLK: 35  $36 \quad \Box$ 37  $\mathbb{R}^n$ 38 return  $0:$ 

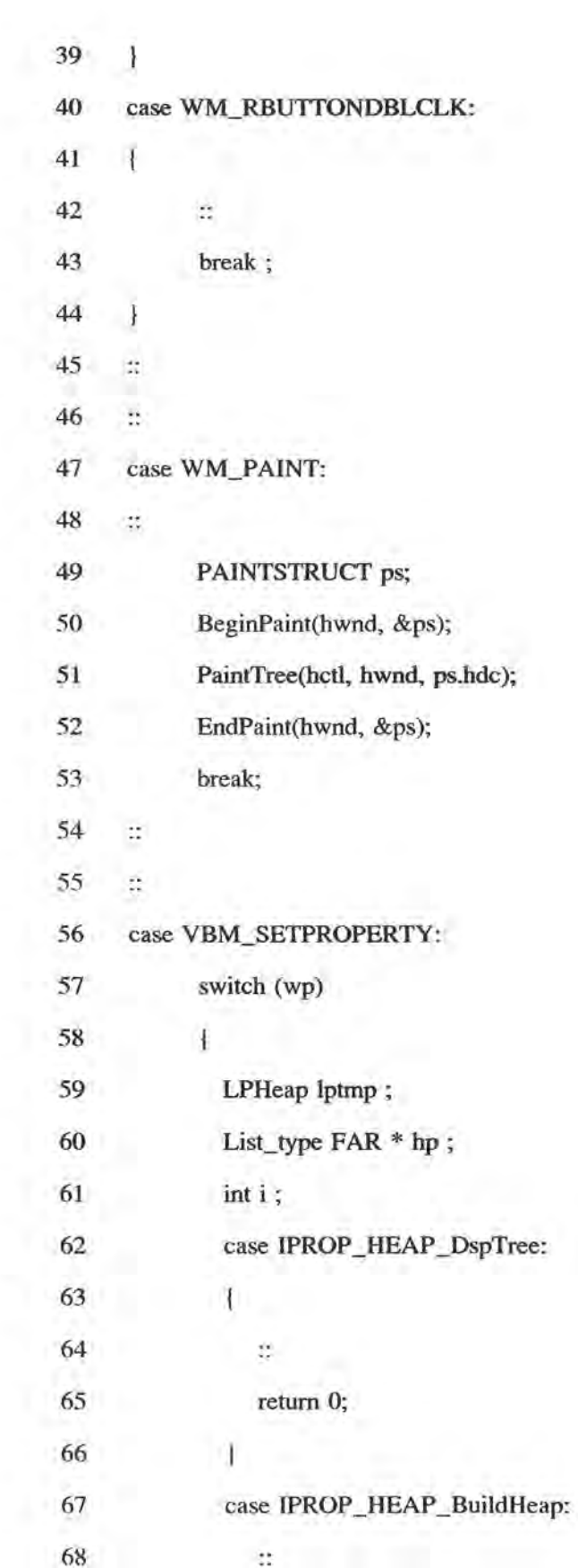

 $\sim 10^{-10}$ 

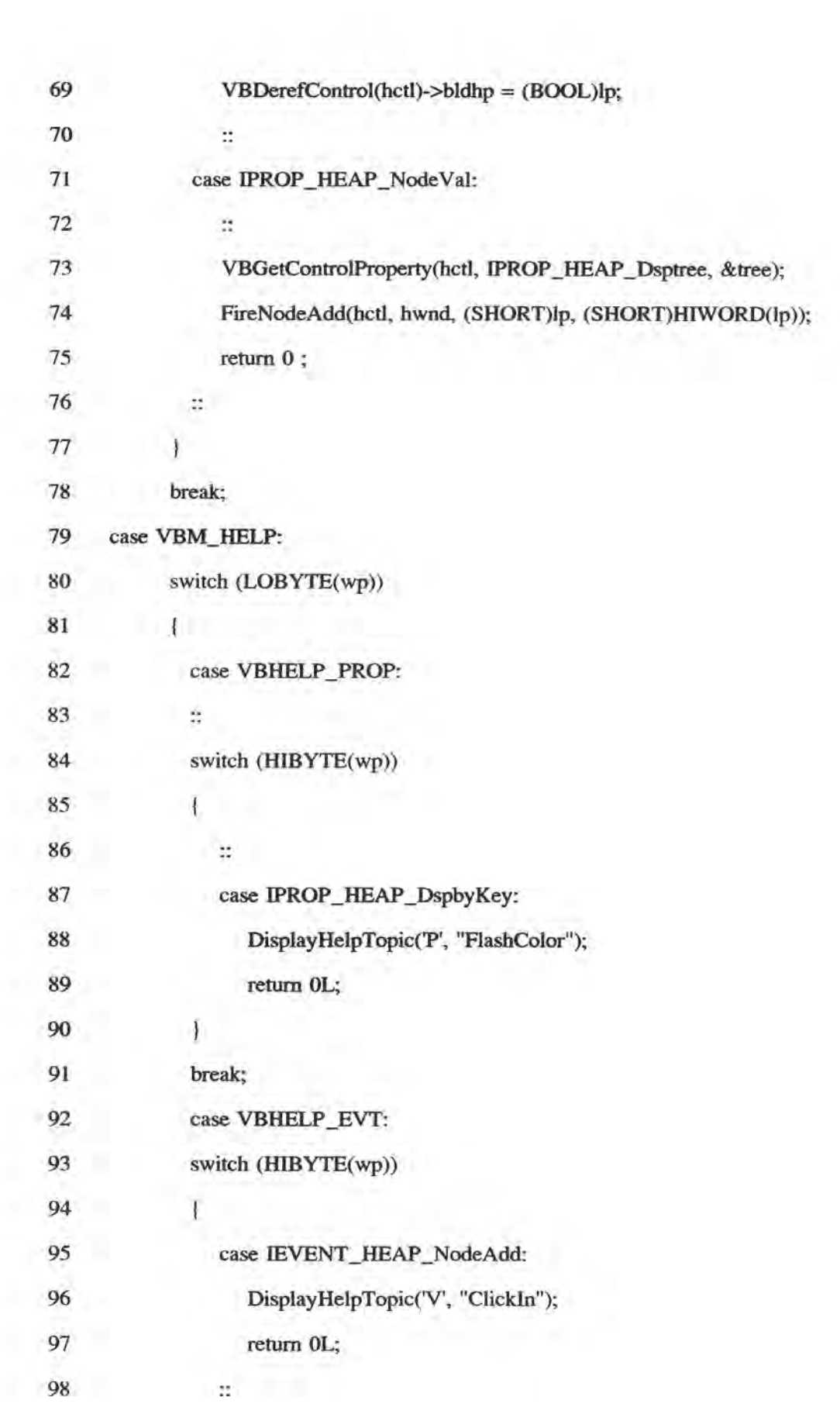

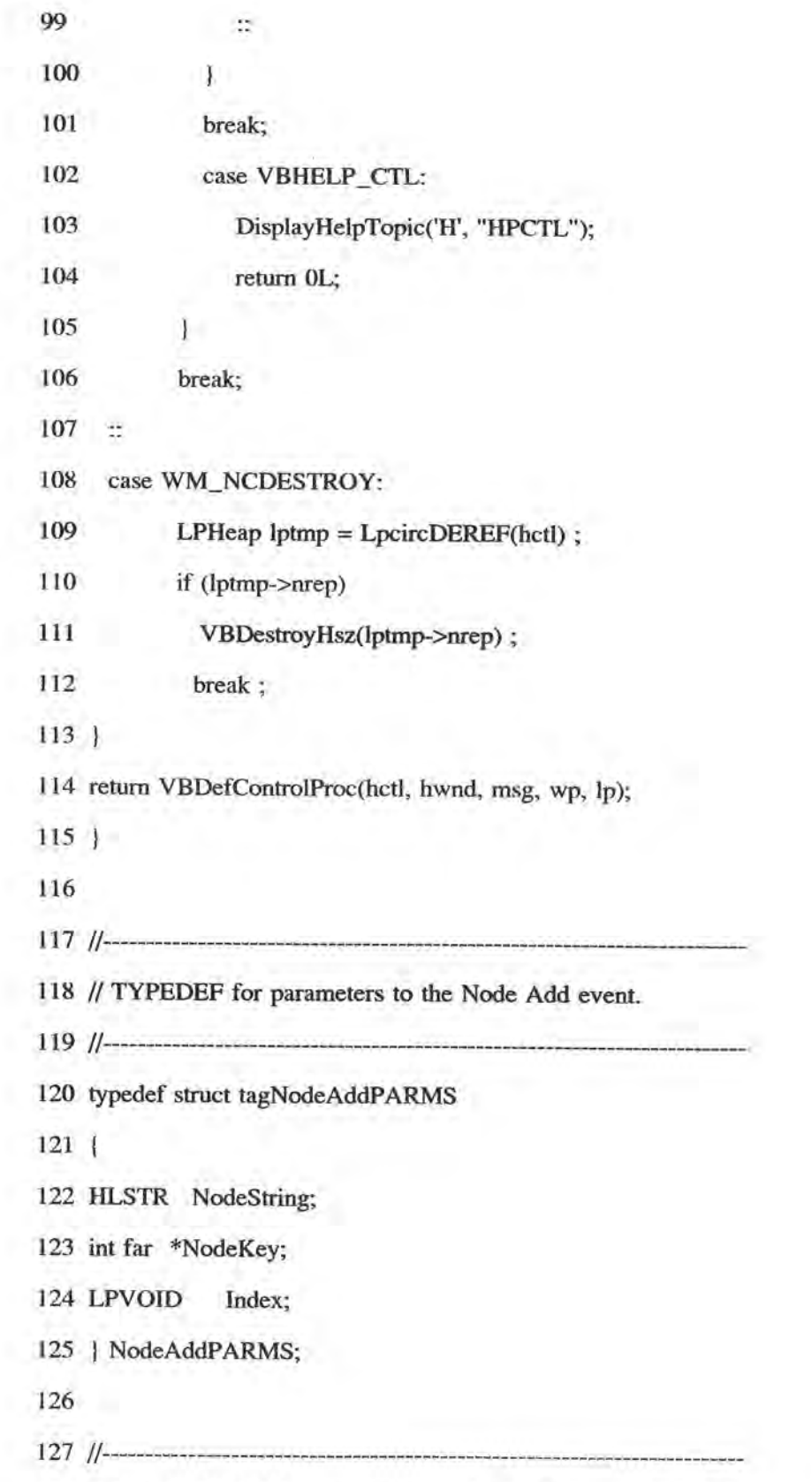

 $\mathbf{x} = \mathbf{x} \in \mathbb{R}^d$ 

128 // Fire the NodeAdd event, passing the Node Key and Node String of the new node

129 // to event procedures.

131 VOID NEAR FireNodeAdd

 $132($ 

133 HCTL hctl,

134 HWND hwnd,

135 SHORT x,

136 SHORT y

 $137)$ 

138 {

139 NodeAddPARMS params;

140 USHORT cbCaption, err;

141 char strBuf[20];

 $142 ::$ 

143 params. NodeString = VBCreateHlstr(strBuf, cbCaption);

 $144:$ 

145 err = VBFireEvent(hctl, IEVENT\_HEAP\_NodeAdd, &params);

146 VBDestroyHlstr(params.NodeString);

 $147$  }

148

150 // Initialize library. This routine is called when the first client loads the DLL.

152 int FAR PASCAL LibMain

 $153($ 

154 HANDLE hModule,

155 WORD wDataSeg,

156 WORD cbHeapSize,

157 LPSTR lpszCmdLine

 $158$ )

```
159
  160 hmodDLL = hModule;
  161 return 1;
  162 \; |164 // Register custom control. This routine is called by VB
165 // when the custom control DLL is loaded for use.
  167 BOOL FAR PASCAL _export VBINITCC
 168(169 USHORT usVersion,
 170 BOOL fRuntime
  171)172(173 fRuntime = fRuntime;
  174 usVersion = usVersion;
  175 // Register control(s)
  176 return VBRegisterModel(hmodDLL, &modelHeap);
  177}
  179 // Unregister custom control. This routine is called by VB when the custom
  180 // control DLL is being unloaded.
  182 VOID FAR PASCAL _export VBTERMCC
  183(184 VOID
  185)186 {
  187 -- cVbxUsers;
  188 UnregisterClass(CLASS_FLASHPOPUP, hmodDLL);
```
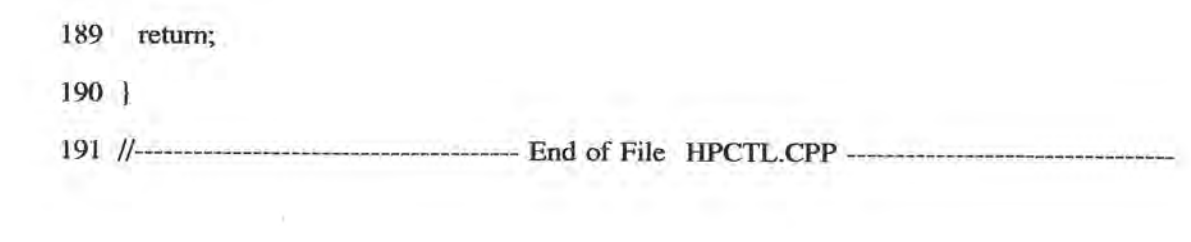